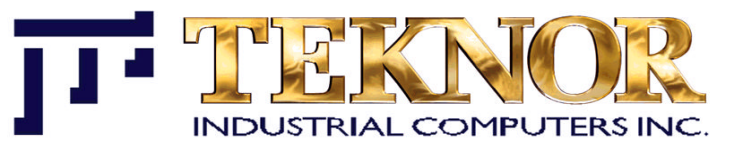

**THITE** 

阿佩公

阿阿谷

阿佩谷

# **TEK-AT4L** *PLUS*

486 SX/DX/DX2 SINGLE BOARD COMPUTER

**TECHNICAL REFERENCE MANUAL VERSION 1.1 May 1997**

ref. M733\_1.1

NOTE:

This manual is for reference purpose only. Reproduction in whole or in part is authorized provided TEKNOR INDUSTRIAL COMPUTERS INC. is cited as the original source.

#### **FOREWORD**

The information in this document is provided for reference purposes only. TEKNOR does not assume any liability for application of the information or use of the products described herein.

This document may contain or reference information and products protected by the copyrights or patents of others and does not convey any license under the patent right of TEKNOR, nor the rights of others.

Printed in Canada. Copyright 1996 by TEKNOR INDUSTRIAL COMPUTERS INC., Boisbriand, Qc, J7G 2A7.

**Foreword III**

# **TABLE OF CONTENTS**

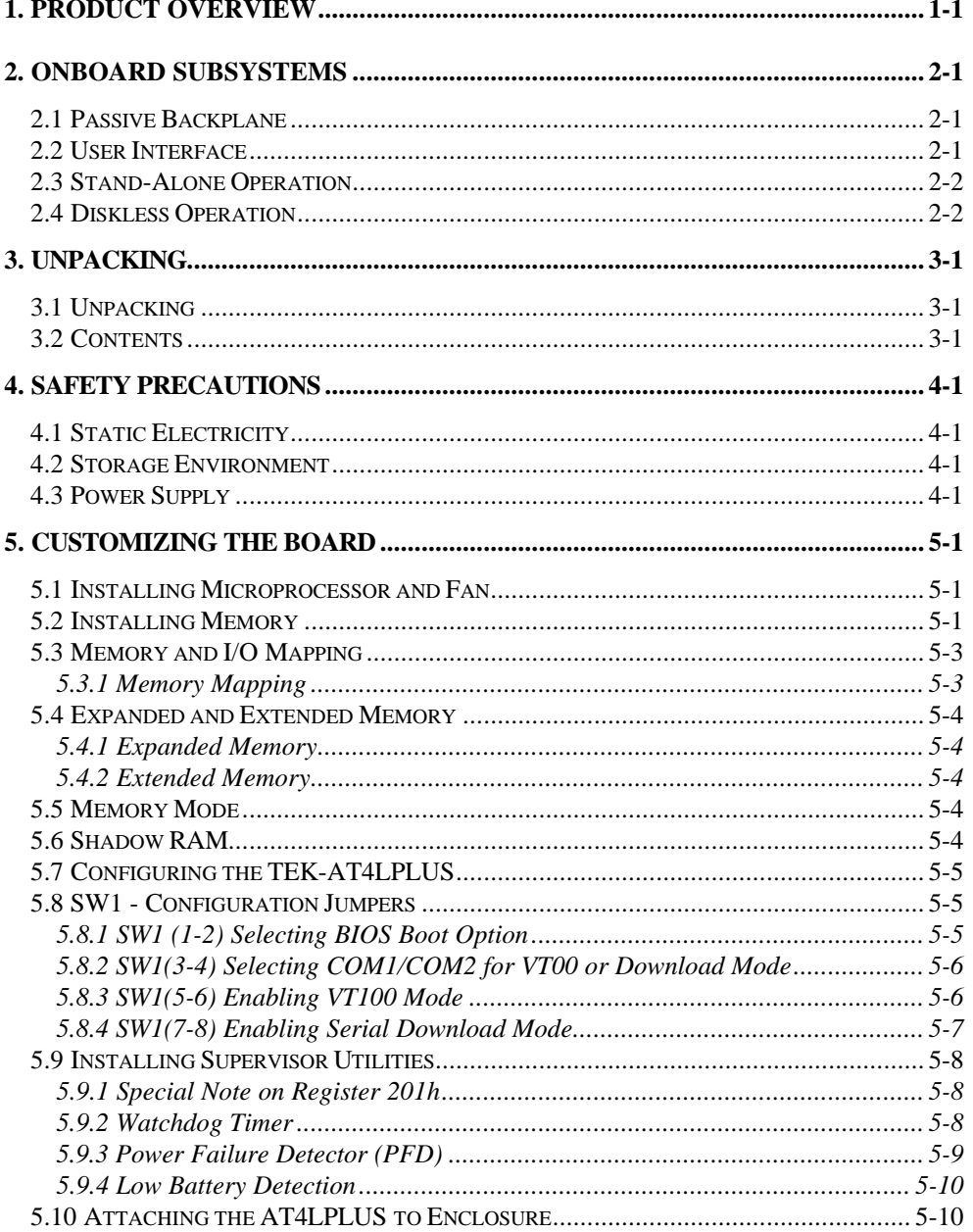

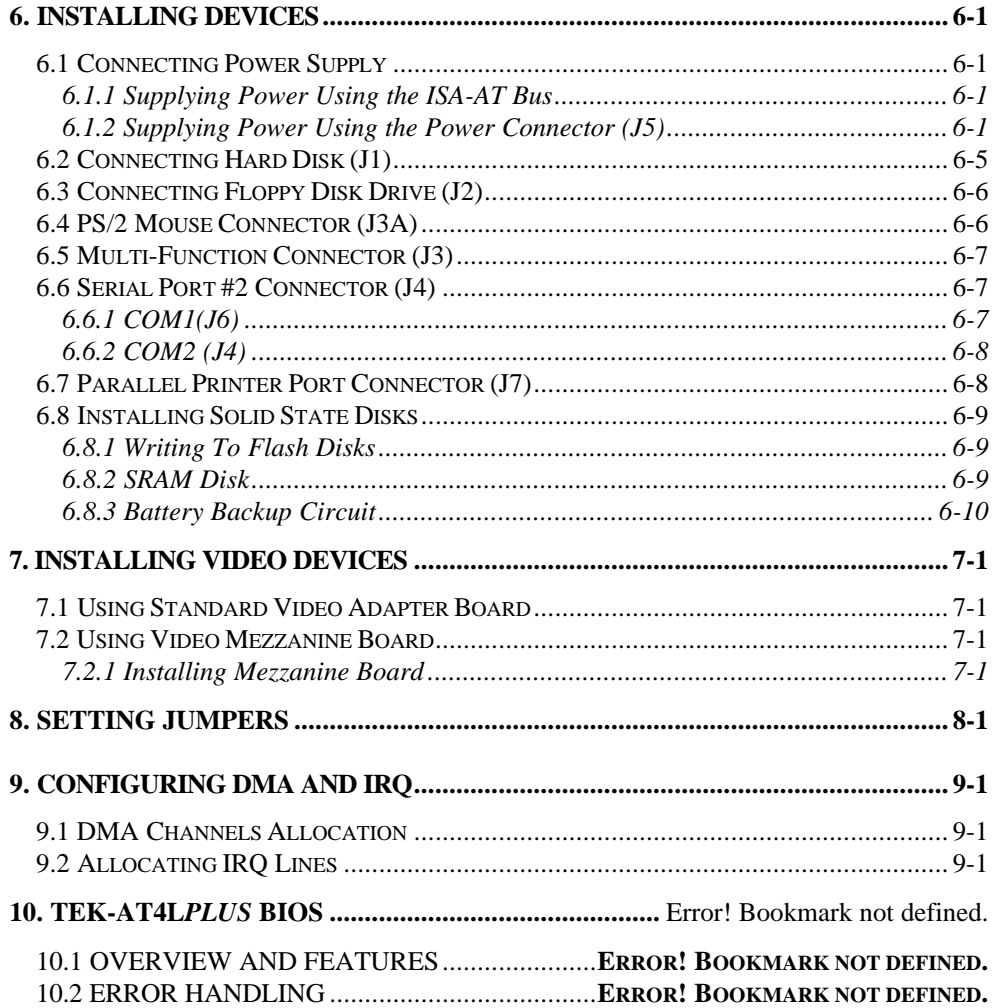

# **TABLE OF CONTENTS**

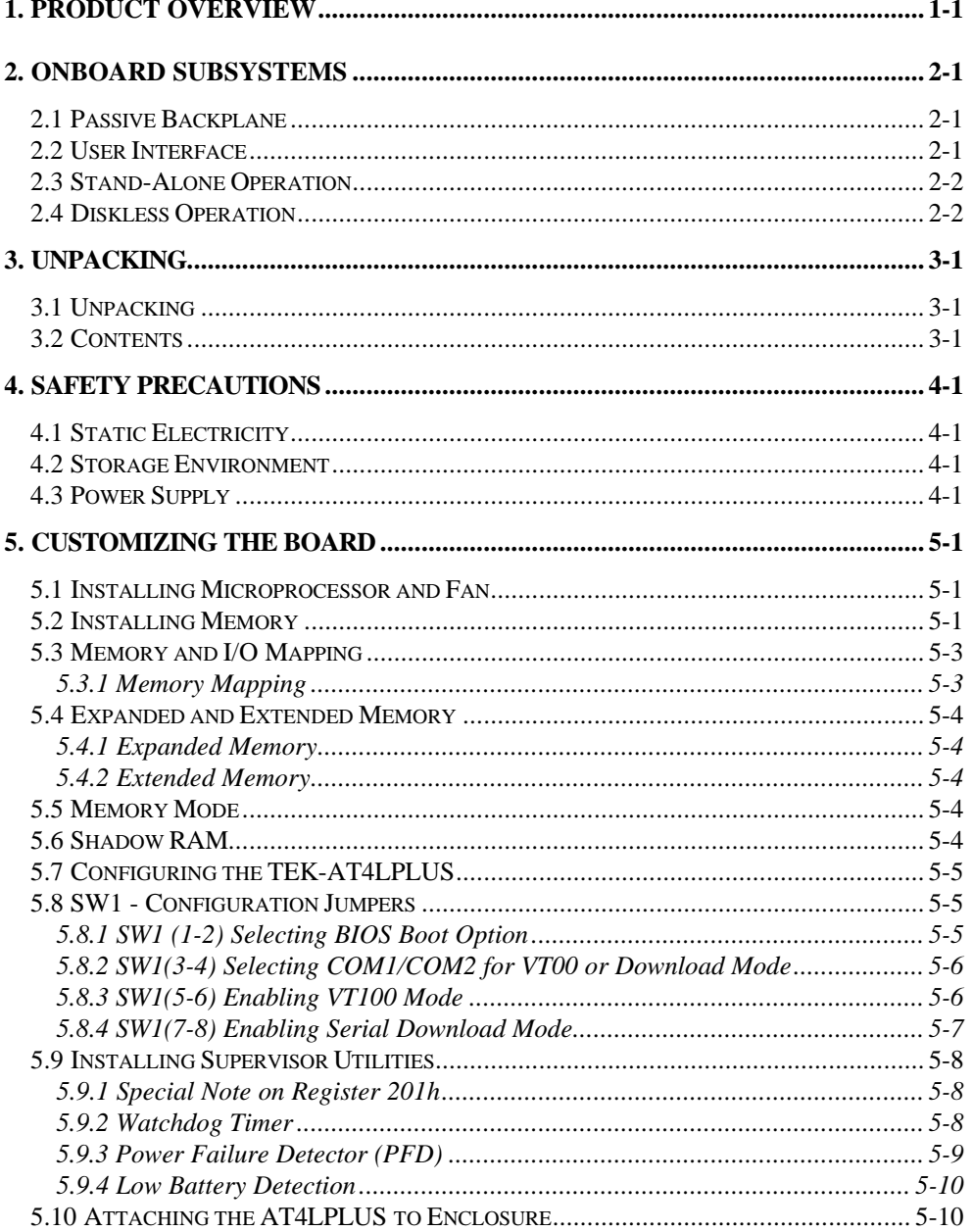

# **APPENDICES**

#### **A. PRODUCT SPECIFICATION**

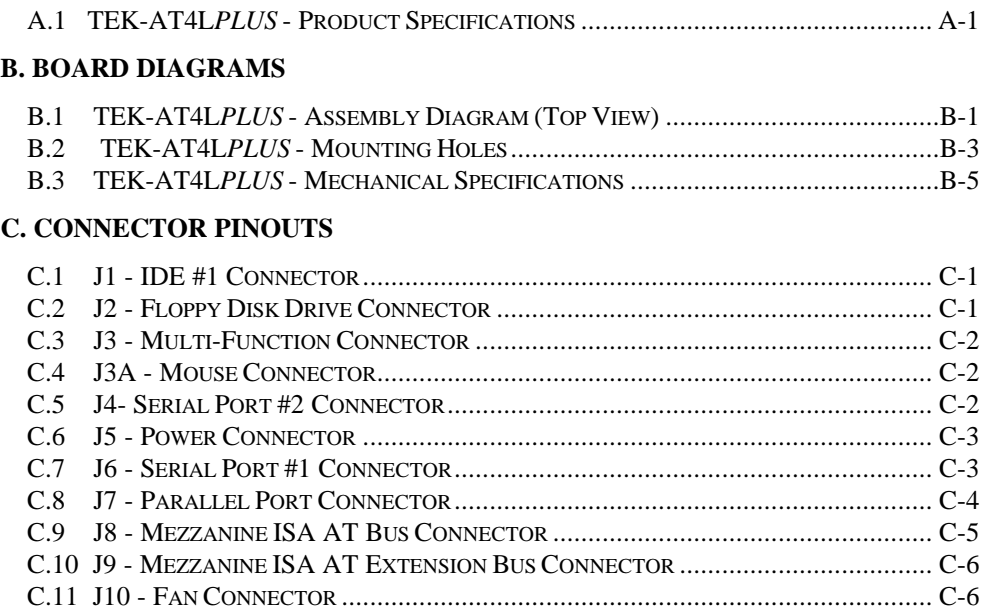

C.12 J14 - ISA BUS EXTENSION CONNECTOR............................................................ C-7

#### **GLOSSARY**

 **INDEX**

 **GETTING HELP**

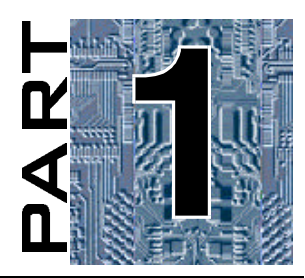

# **PRODUCT DESCRIPTION**

- **1. PRODUCT OVERVIEW**
- **2. ONBOARD SUBSYSTEMS**

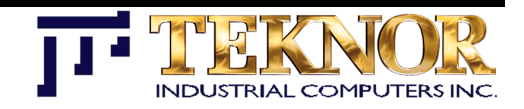

# **1. PRODUCT OVERVIEW**

The TEK-AT4L*PLUS* is a high performance PC/AT type computer on a single-slot card format (13.3" x 4.7"). It provides all the basic functions available on standard IBM AT computers such as a hard disk interface and floppy disk controller, serial ports, keyboard, and mouse.

This Single Board Computer (SBC) is designed to operate in environments where a sturdy and compact system is essential. It provides a watchdog timer, solid state disks, and a power failure detector and can be installed in the most extreme industrial applications.

CMOS technology makes the TEK-AT4L*PLUS* consume very little power (less than 7.5W with 33MHz processor version).

The TEK-AT4L*PLUS* offers a high level of versatility. It can be installed in a standard PC passive backplane or, thanks to its small size, it can be installed as a stand-alone controller, using the four standard mounting holes and separate power connector.

To top it off, a 93-pin, AT expansion header accommodates TEKNOR's series of mezzanine display controllers or other optional expansion cards.

**Product Overview 1-1**

### **TEK-AT4L***PLUS* **- Block Diagram**

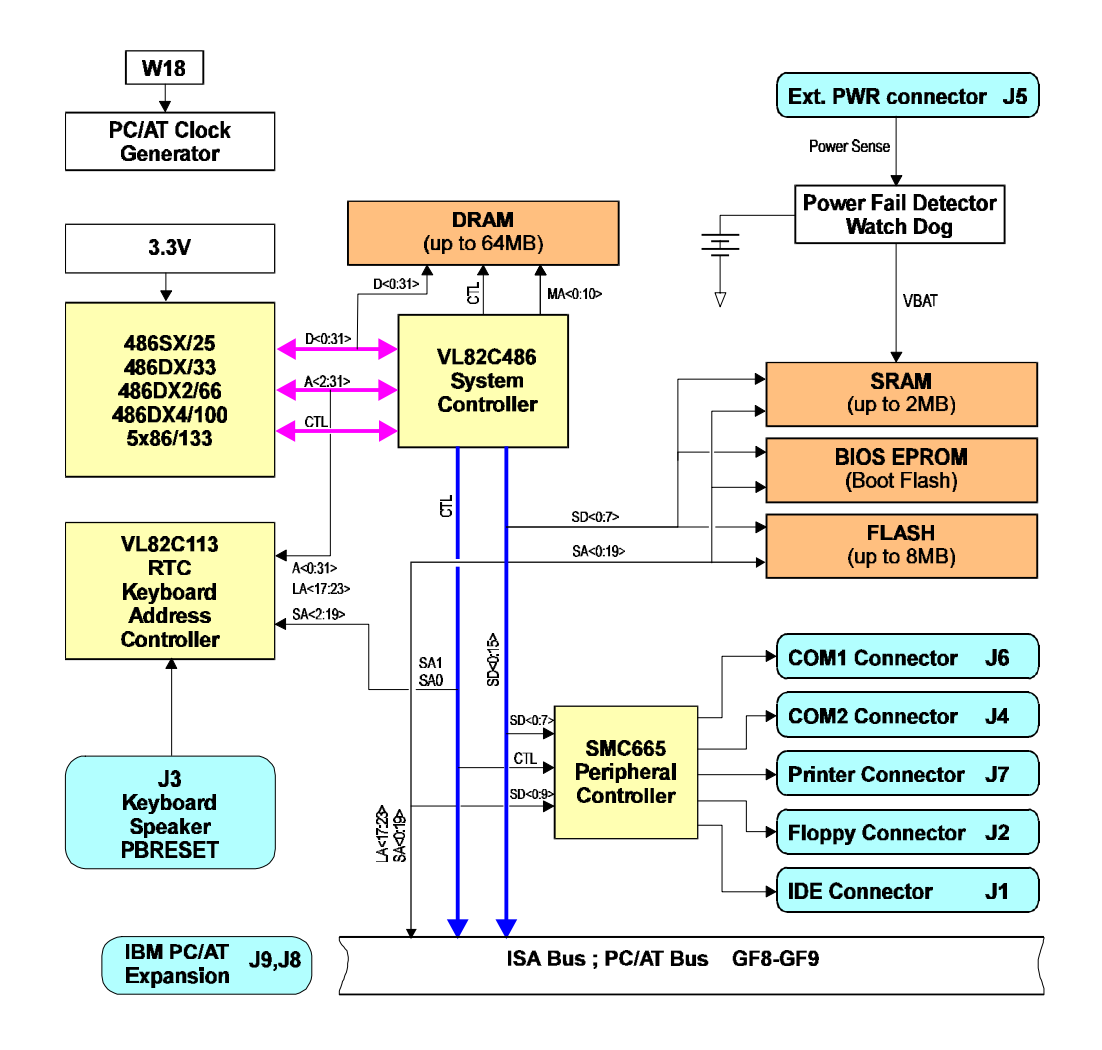

**Product Overview 1-2**

# **2. ONBOARD SUBSYSTEMS**

The TEK-AT4L*PLUS* provides the following features:

- PC/AT bus or stand alone operation
- 486SX/25MHz 486DX/33MHz 486DX2/66MHz 486DX4/100MHz 5x86/133MHz
- 1 to 64MB of system memory with DRAM support
- Up to 8MB of user Flash EPROM
- Up to 2MB user SRAM with battery backup
- Supports Shadow RAM BIOS for fast
- execution
- Flash EPROM boot
- Real-time clock with battery backup
- AT keyboard and speaker port
- One parallel printer port (LPT1) • Two serial ports with COM2 as
- RS-232 or RS-485
- Watchdog Timer
- Power Fail Detector
- Low Battery Circuit Detector
- Onboard floppy controller: drives two floppies
- Onboard IDE hard disk interface
- Sleep Mode support
- CMOS technology for low power
- Two years warranty
- Supports Teknor mezzanine boards

The TEK-AT4L*PLUS* single board computer is a versatile board that will function either on a passive backplane or as a stand-alone controller, with or without disks, keyboard and monitor.

### *2.1 Passive Backplane*

The TEK-AT4L*PLUS* can be installed on a PC/AT passive backplane in conjunction with any PC/AT and XT compatible cards. Power is drawn directly from the PC Bus, and is provided by the backplane. Video cards may be used but are not a prerequisite for operation.

### *2.2 User Interface*

The TEK-AT4L*PLUS* will operate with any PC Bus compatible display card. When standalone mode is required, a TEKNOR Mezzanine SVGA card may be used.

A VT100 terminal (or a PC emulating VT100) may be used as an inexpensive alternative to a display and keyboard. Refer to Section 5, *Using VT100 Mode* for more details on this mode.

**Onboard Subsystems 2-1**

#### *2.3 Stand-Alone Operation*

An alternate power connector is available to supply the necessary voltages to the TEK-AT4L*PLUS* board. This is useful in situations where a passive backplane system is not appropriate.

With TEKNOR's Mezzanine card, it is possible to assembly a complete computer in a 13.3" x4.7" x 1.25" area - without ever using any passive backplane system.

And when your applications call for it, the TEK-AT4L*PLUS* is fully operational without any user interfaces at all - able to run without disks, keyboard, and video.

### *2.4 Diskless Operation*

The TEK-AT4L*PLUS* can operate without mechanical drives in any basic mode of operation. A Flash disk can be configured as a bootable disk and temporary data may be securely stored on SRAM disks.

In essence, the TEK-AT4L*PLUS* is an industrial controller withstanding shock, vibration, and temperature variations - all major concerns in industrial environments.

**Onboard Subsystems 2-2**

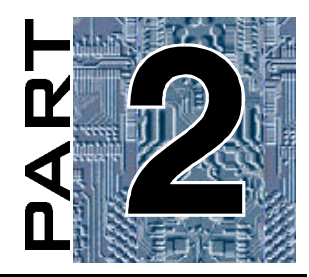

# **INSTALLATION**

- **3. UNPACKING**
- **4. SAFETY PRECAUTIONS**
- **5. CUSTOMIZING THE BOARD**
- **6. INSTALLING DEVICES**
- **7. INSTALLING VIDEO DEVICES**
- **8. SETTING JUMPERS**
- **9. CONFIGURING DMA AND IRQ**
- **10. TEK-AT4L PLUS BIOS**

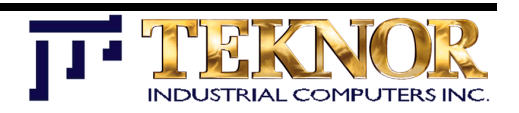

# **3. UNPACKING**

### *3.1 Unpacking*

Follow these recommendations while unpacking:

- F After opening the box, save it and the packing material for possible future shipment.
- F Remove the board from its antistatic wrapping and place it on a grounded surface.
- F Inspect the board for damage. If there is any damage, or items are missing, notify TEKNOR immediately.

### **3.2 Contents**

When unpacking you will find:

- F one TEKAT4L*PLUS* AT Single Board Computer
- **F** one Technical Reference Manual.
- F Cables

# **4. SAFETY PRECAUTIONS**

### *4.1 Static Electricity*

Since static electricity can damage a board, the following precautions should be taken:

- $\bullet$  Keep the board in its antistatic package, until you are ready to install it.
- F Touch a grounded surface or wear a grounding wrist strap before removing the board from its package; this will discharge any static electricity that may have built up in your body.
- F Handle the board by the edges.

### *4.2 Storage Environment*

Electronic boards are sensitive devices. Do not handle or store devices near strong electrostatic, electromagnetic, magnetic or radioactive fields.

### **4.3** *Power Supply*

Before any installation or setup, ensure that the board is unplugged from power sources or subsystems.

# **5. CUSTOMIZING THE BOARD**

### *5.1 Installing Microprocessor and Fan*

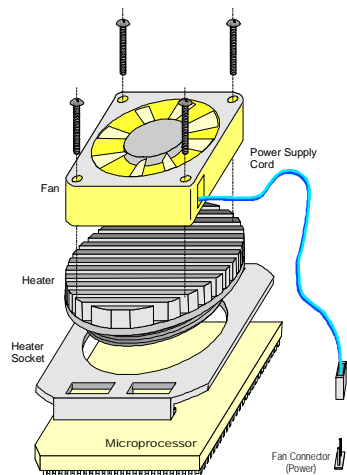

The following microprocessors are supported:

 486SX/25MHz 486DX/33MHz 5x86/133MHz

486DX2/66MHz 486DX4/100MHz

Depending on the processor and the system environment, fan and/or heater may be installed on it.

Please refer to your processor specifications for more information.

### **5.2** *Installing Memory*

The TEK-AT4L*PLUS* supports from 1 to 64 Megabytes of DRAM with parity check for system memory. The memory must be installed on 30-pin (U3, 4, 5, 6) or 72-pin (U7, 8) SIMM sockets.

At least 1MB of system memory must be installed for proper operation.

Total System Memory can be configured as follows depending on the memory type:

. 4 or 16MB using 9-bit SIMM devices (modules: 1 or 4 MB).

. from 1 to 64MB using 36-bit SIMM devices (modules: 1, 2, 4, 8, 16, 20, 32 and 64 MB).

**WARNING: 9-bit and 36-bit SIMM devices must never be installed together.**

DRAM devices with page mode at 70ns maximum access time is recommended.

Follow the steps outlined below to install the memory:

- With the board flat on the table, turn it so that the end of the board with the sockets is near you.
- Hold the module with the notch on the bottom right facing you, and insert the connector into the socket at a 70° angle from the board (pin 1 on the module lines up with pin 1 on the socket).
- Snap the module forward to a vertical position in the socket. The module is fully inserted when the retaining pegs snap into the holes at each end of the module.

### *5.3 Memory and I/O Mapping*

#### **5.3.1 Memory Mapping**

You also have room for up to 10 MB of Solid State Disks (SSDs):

U10 allows up to 128KB of EPROM for the BIOS.

Up to 8MB of FLASH EPROM can be installed on U19 and U20.

Up to 2MB of battery-backed SRAM disk can be installed on U27/28/35/36.

**TABLE 5-1:** Memory Map

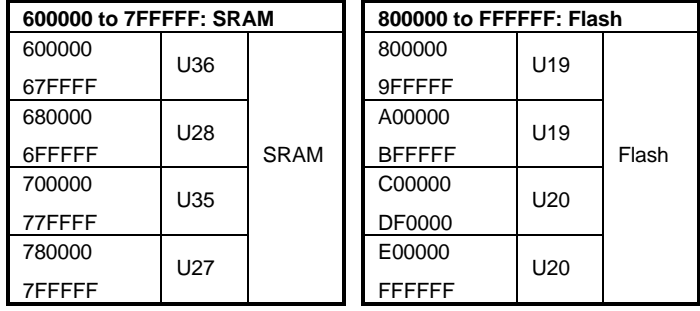

**TABLE 5-2:** Onboard Decoded I/O Map

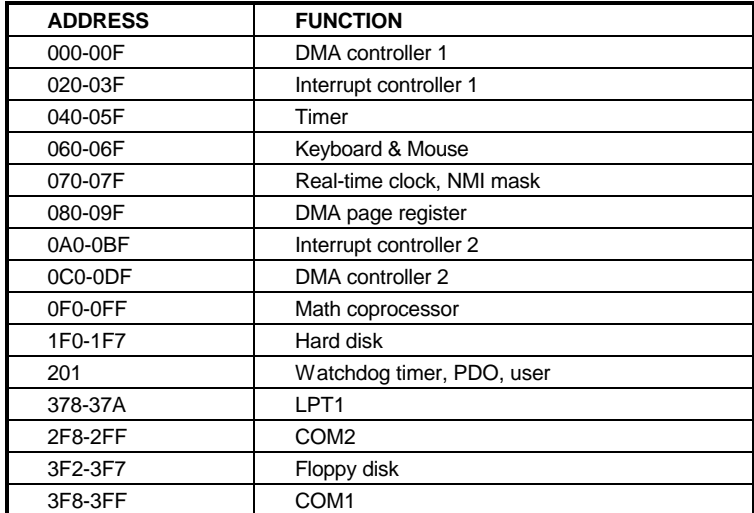

### *5.4 Expanded and Extended Memory*

Memory on the board consists of two areas: memory below 1 MB (0-640KB) referred to as the standard or base memory, and memory located above 1 MB which is either *Expanded* or *Extended* memory (memory located between 640KB and 1 MB is reserved for shadowing. This is described later in this section).

Expanded and Extended memory refer to the mapping scheme that is used to access memory above 1 MB in real mode. Since DOS requires real mode to operate, different techniques are available. The TEK-AT4L*PLUS* offers the following options:

### **5.4.1 Expanded Memory**

In Expanded memory mode, hardware is used to remap a defined area of memory. This mode is driven by standard software commonly referred to as the LIM Standard or EMS. A hardware-specific device driver (supplied with your single board computer) is loaded in the CONFIG.SYS file to setup the software in order for it to access memory above 1 MB.

### **5.4.2 Extended Memory**

In Extended memory mode, the CPU's own protected mode is used to access the memory above 1 MB. This mode requires that the software jump into protected mode, perform the transfer and return back to real mode. This is available through the BIOS using INT 15h function 87h.

### *5.5 Memory Mode*

Above 1MB can be defined either as EMS or Extended. If EMS is used, the EMS hardware must be enabled, and the EMS driver loaded.

- . EMS is enabled by entering SETUP at boot up
- . Type the following command (or its equivalents) in the CONFIG.SYS file: DEVICE=EMM386.EXE

### *5.6 Shadow RAM*

As previously mentioned, memory between 640KB and 1MB is used for *Shadow RAM* or *Shadowing*. This is simply the process of copying EPROM based code, such as the BIOS and BIOS extensions, into DRAM (which is located in the same physical memory map). *Shadowing* allows your code to run faster.

**WARNING: If Shadow RAM is enabled, the RAM memory used for shadowing is no longer available as EMS or Extended memory.**

### *5.7 Configuring the TEK-AT4LPLUS*

Configuring your board is purely a matter of the application at hand. As an example, a 2MB system can be defined as  $640KB$  base  $+ 384KB$  shadow  $+ 1$  MB extended memory, or, 640KB base + 384KB shadow + 512KB extended + 512KB EMS and so on. The user is free to adapt the configuration to his particular needs.

#### *5.8 SW1 - Configuration Jumpers*

The TEK-AT4L*PLUS* supports an onboard BIOS extension which controls certain functions of the BIOS related to industrial applications. The extended BIOS reads the settings of the SW1 jumpers and acts accordingly.

Upon system start-up, the BIOS automatically determines how much ROM/RAM disk memory is available to the system, and what equipment is connected to the system. Jumpers

**WARNING: The RAM disk is automatically detected and installed upon booting. The beginning of the disk is checked and reformatted if it is found to be corrupt or if data is unrecognizable.**

SW1 are to be set by the user as needed.

#### **5.8.1 SW1 (1-2) Selecting BIOS Boot Option**

If SW1(1-2) is installed (booting MS-DOS from Flash EPROM), then Drive A: is the Flash Disk (assuming jumper W14 is installed). Drive B: is Floppy 1 (if installed) or the next available drive according to the following list of priorities:

- 1- Floppy 1
- 1- Flash Disk if not already installed as A:
- 1- RAM Disk (if installed)
- 1- Hard Disk (if installed)

Subsequent logical drives are installed following the above priority list. If SW1(1-2) is not installed (booting operating system from Floppy/Hard drives), then Drive A: is Floppy 0. Drive B:, and subsequent drives follow the priority list above.

The following table describes drive assignments according to the installed devices:

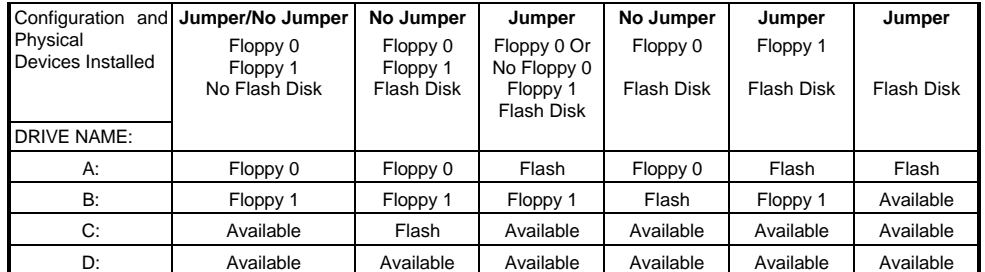

**TABLE 5-3:** Physical Devices Installed & Drive AssignmentsTable

**NOTES**: The indication "FLASH DISK" assumes at least one Flash device is installed at U19 with a valid DOS content. "Floppy 0" specifies the physical drive connected to the twisted end of the flat cable. "Floppy 1" specifies the physical drive connected to the untwisted end of the flat cable. "Jumper" specifies configuration Jumper SW1(1-2). All other drives are installed following the above assignments in this manner: RAM Disk, and then Hard Disk. Therefore, with a full configuration, RAM Disk is "D" and the Hard Disk is "E".

#### **5.8.2 SW1(3-4) Selecting COM1/COM2 for VT00 or Download Mode**

You can run VT100 mode or Serial Download mode from either COM1 or COM2. Installing this jumper selects COM2, removing it selects COM1 (default).

#### **5.8.3 SW1(5-6) Enabling VT100 Mode**

The TEK-AT4L*PLUS* supports VT100 mode to enable the board to run without a local keyboard or screen. That is, operation can be controlled via a remote terminal or a computer with a terminal emulation program.

#### **Requirements**

The board must be supplied with +/-12 volts to support VT100 mode, (required by the RS-232 drivers).

The connected terminal should emulate a VT100 or ANSI terminal. Although this is not an absolute requirement, strange characters may appear on screen if it does not. This occurs because the VT100 recognizes these control characters, and causes them to perform a specific function. For example, screen erase, cursor position, and so on.

Follow these steps to setup VT100 mode:

- Install SW1(5-6) to enable VT100 mode.
- Setup the communications cable as follows:

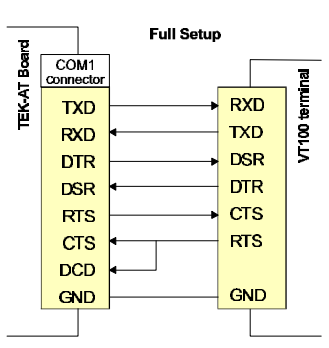

Full cable configuration with all control lines can be used to connect a VT100 terminal to COM1 or COM2.

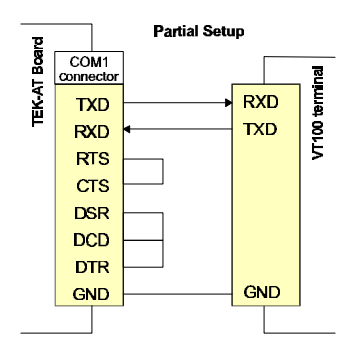

If a full cable is not required, a partial cable using only the TXD and RXD lines can be used. The control lines are ignored by looping as shown above.

- Boot up your terminal and set it up with the following parameters: 19200 Baud / 8 Bits / No Parity / Echo off (or full duplex)
- F **Use CTRL-R to configure your system in VT100 mode.**

#### **Running Without a Terminal**

To disconnect the VT100 terminal or to run without a terminal, ensure the control lines are in an active state. Failing this, the system may "hang" while waiting for the control lines to become active. Refer to partial cabling to remain the lines active.

Disabling VT100 mode allows the board to run without any console, then video card is not necessary.

#### **5.8.4 SW1(7-8) Enabling Serial Download Mode**

Installing this jumper, enables Serial Download Mode; removing it disables Serial Download Mode (default).

### *5.9 Installing Supervisor Utilities*

#### **5.9.1 Special Note on Register 201h**

IBM PCs use address 201h as the game port. TEKNOR computers utilize this address to give industrial PC users the greatest amount of I/O addressing space possible. This ultimately renders the game port unusable.

Hence, some problems may occur with various test software packages that intentionally write to the game port and leave it with unknown values.

The following table illustrates how TEKNOR computers utilize I/O Register 201h:

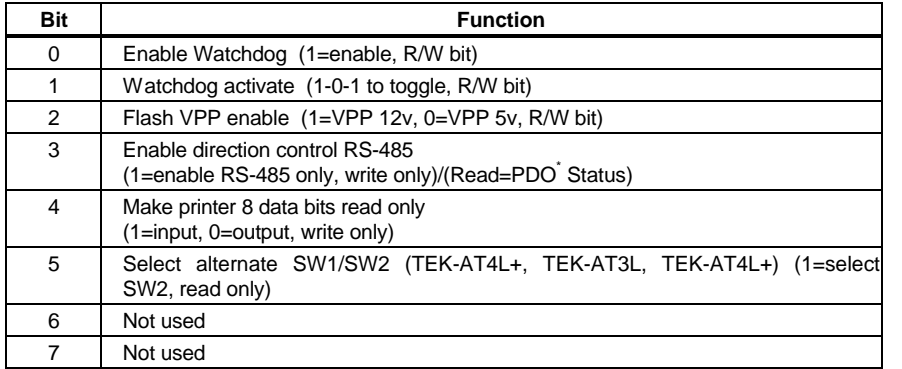

#### **TABLE 5-4:** Register 201h

**WARNING: Not all bits are R/W. Therefore, be certain to keep a mirror image of register 201(hex) when programming it. All bits are 0 after a hardware RESET or power up condition.**

#### **5.9.2 Watchdog Timer**

The *Watchdog Timer* is extremely useful in embedded systems where human supervision is not required. Following a reset, the Watchdog is always disabled. The Watchdog is enabled once "1" is written in bit 0 at address 201h the first time. When enabled, the microprocessor must refresh the Watchdog. This is done by writing alternatively "0" and "1" to bit 1 at address 201h, once every 1.6 seconds to verify proper software execution.

If a hardware or software failure occurs such that the Watchdog is not refreshed, a reset pulse is generated by the Watchdog to restart the processor.

**WARNING: The user program must provide the first access to address 201h, and must also include the refresh routine. In addition, be certain to keep a mirror image of register 201h when programming it. This is necessary since register 201h is a write-only user register and, as a result, is not used by the BIOS.**

**TABLE 5-5:** Watchdog Timer Register

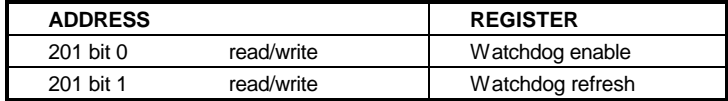

Jumper W12 must be installed to enable activation of the Watchdog. If jumper W12 is removed, the Watchdog is disabled.

#### **5.9.3 Power Failure Detector (PFD)**

The PFD, which generates a non-maskable interrupt (NMI) when a failure occurs, provides a 1.25V threshold for DC power fail warning, low battery detection W7(2-3), or when monitoring a power supply other than +5VDC W7(1-2). The Power Detection Output (PDO) of the power failure detection circuit is connected to IOCHECK (NMI). Jumper W13 allows the user to disable this feature. However, the PDO status is still available by reading I/O address 201h bit 3.

The detection circuit generates a non-maskable interrupt when a power failure occurs. The status of the PDO is available at I/O address 201h bit D3. For example, if it reads 0, the circuit has detected a low power warning from the power detect pin on 6, connector J5.

Pin 6 on connector J5 is used for the power detection input. This input can only accept DC voltage. The line is monitored via two user-defined external resistors, R19 and R18, which are connected to the power failure input (Note: R19 is a surface mount resistor and R18 is fixed to 1KB). The user should position the resistors according to the monitoring level desired. If the voltage level supplied to this line drops below 1.3V typical, a *Power Fail* status is detected and directed to the NMI line.

#### *Example:*

Assume the TEK-AT4L*PLUS* is powered by a 9V DC battery and it is required that the battery be monitored for a low battery warning at 7.5V DC. In this case,  $R19=4700\Omega$  and R18=1000Ω.

So, if the battery voltage goes below 7.5V, it will generate a non-maskable interrupt (NMI) and the status can be read at address 201 bit D3. If bit D3 is 0, a low battery is indicated.

Bear in mind that R19 and R18 should be tailored to fit your specific application. The values for these two resistors can be identified by using the following formula:

R18 / ( R19+R18) x 7.5V < 1.3V where:  $R19 = 1000 \text{ x V}$  mon -1300 / 1.3

Please contact our Technical Support department if more details are needed.

**WARNING: All TEK-AT boards are equipped with an onboard detection circuit which is activated when +5V drops below 4.75V. When this occurs, the system is reset disabling access to SRAM, DRAM, and so on.**

#### **5.9.4 Low Battery Detection**

The Low Battery Voltage detection uses the same circuit as the Power Failure Detector, and thus, both cannot be used at the same time.

The Low Battery Detector generates an NMI when the battery voltage drops below 3 volts.

To monitor a Low Battery Voltage, install jumper W7(2-3) and jumper W13. The status of PDO can be read back at I/O port 201 hex D3.

**WARNING: Although the Low Battery Detector uses the same circuit as the Power Failure Detector, J5-6, R19 and R18 are not utilized. Instead, we have added two other resistors for this function: R14 and R17.**

#### *5.10 Attaching the AT4LPLUS to Enclosure*

Four mounting holes are available on the board to ensure an optimal mechanical fixing. It is highly recommended to use all the mounting holes when attaching the TEK-AT4L*PLUS* to its enclosure.

Precise mounting holes location is given in the Appendices: TEK-AT4L*PLUS - Mounting Holes* .

# **6. INSTALLING DEVICES**

#### *6.1 Connecting Power Supply*

Power can be drawn on the TEK-AT4L*PLUS* using the onboard power connector (J5), or the ISA-AT bus power capabilities when the board is connected in a backplane.

**WARNING**: Both power supply must not be connected together. While using one, the other must be disconnected.

#### **6.1.1 Supplying Power Using the ISA-AT Bus**

+5V, -5V, +12V, -12V and ground voltages are routed on the edge connector as follows:

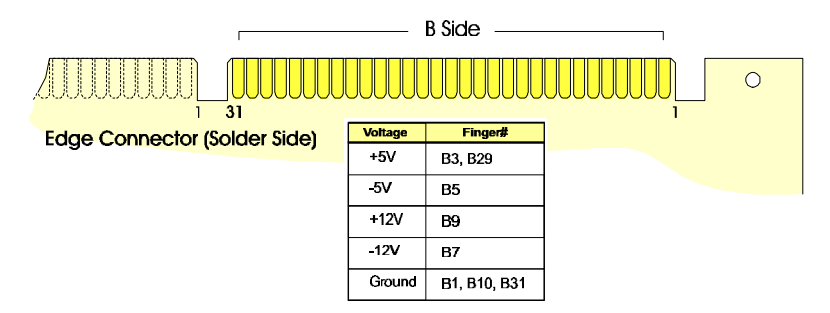

**Note:** The complete description of the edge connector is given in the appendix E *- Board Connectors and Pinout*.

#### **6.1.2 Supplying Power Using the Power Connector** (J5)

The Power Supply is drawn on the Backplane using the 6-pin J5 connector.

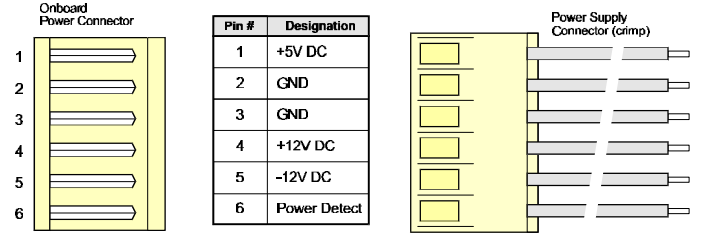

#### **CONNECTOR LOCATION**

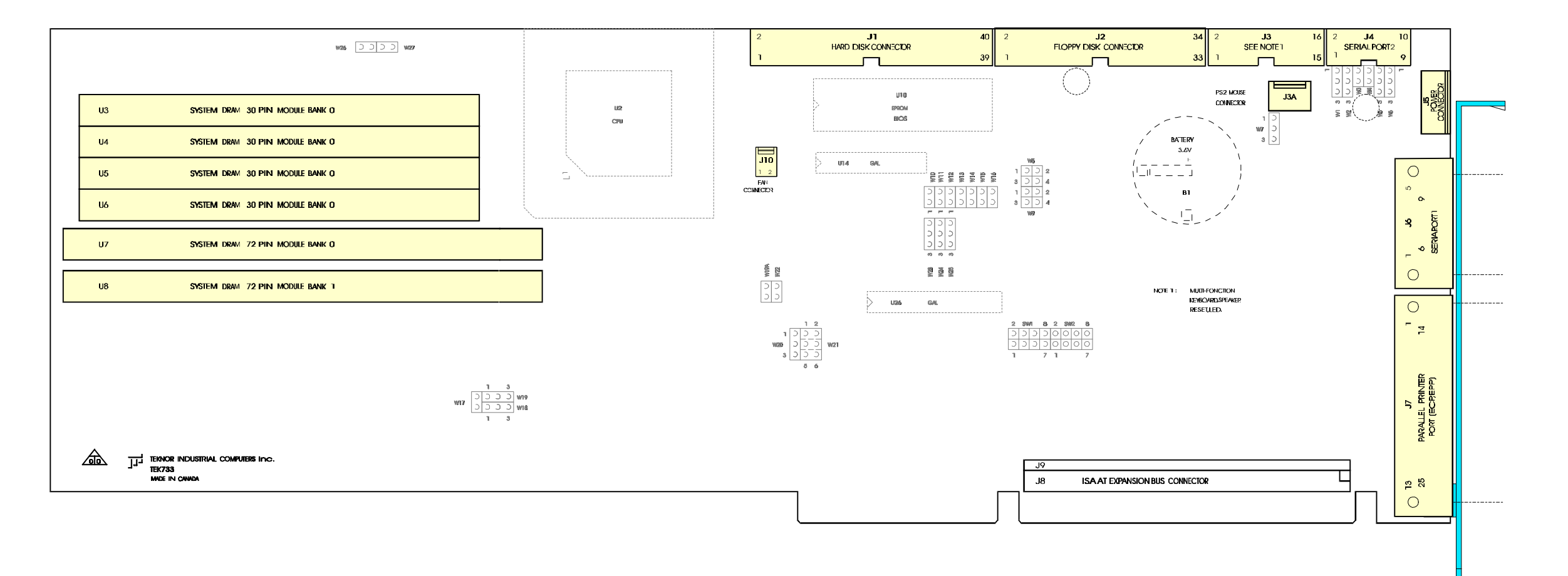

### *6.2 Connecting Hard Disk (J1)*

IDE connections use standard 40-pin header flat cables. This connector handles all command, data, and status I/O lines. Recommended maximum cable length is 18-24 inches.

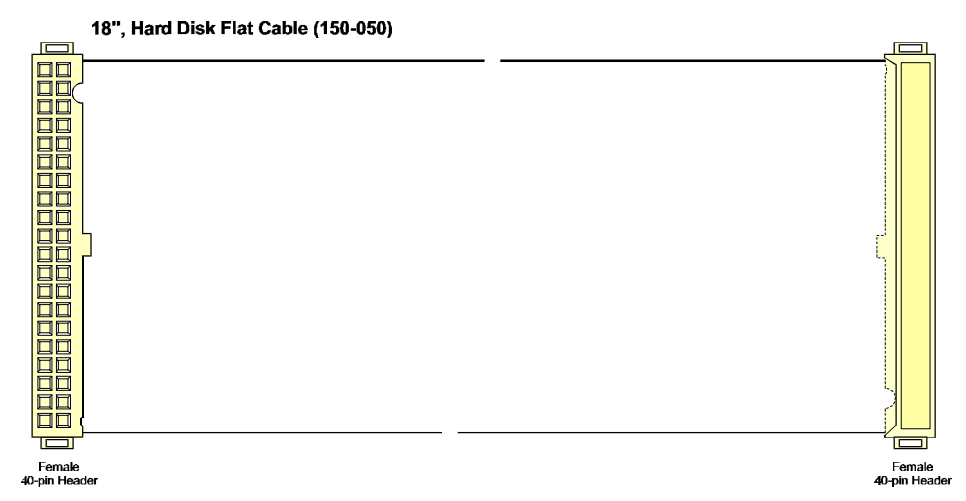

The drive can be mounted in any horizontal or vertical plane. The hard drive and its type must be specified in the CMOS setup (number of cylinders, heads, sectors per track, landing zone, and write precompensation). The specification can be done by selecting a standard drive type listed in the setup screen or by using a user defined drive type (type 48), whereby the user can enter the required parameters.

Please refer to your drive manufacturer to obtain this information.

Hard disk interface can be disabled using J11 jumper. Please refer to Section 9 *- Setting Jumpers*.

Using Solid State Disk (SSD): Solid State Disks have no moving parts and are far less susceptible to dirt, moisture, vibration and temperature variations than mechanical disk drives. Two types of SSDs are available: Static-RAM (SRAM) and Flash EPROM. The TEK-AT4L*PLUS* supports up to 2MB of SRAM and 8MB of Flash EPROM.

Solid State Disks installation is described at the end of this section.

### *6.3 Connecting Floppy Disk Drive (J2)*

Floppy Drive connections use standard 34-pin header flat cables. The disk controller is IBM PC XT/AT compatible (single and double density), and supports Enhanced Floppy Mode (2.88MB). It handles 3.5'' and 5.25'', low and high density drives. Up to two drives can be supported in any combination.

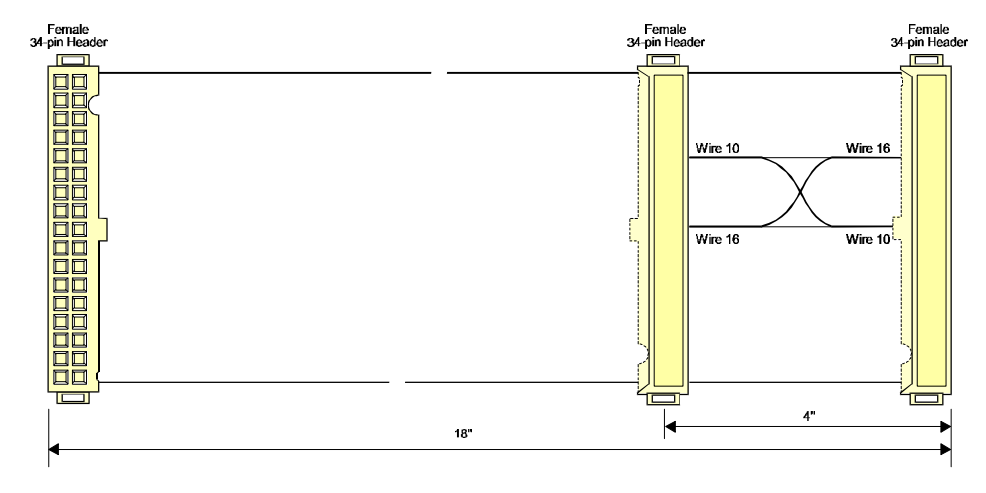

### *6.4 PS/2 Mouse Connector (J3A)*

The TEK-AT4L*PLUS* supports PS/2 standard mouse through the J3A connector. *Important*: make sure the PS/2 mouse driver (provided by its manufacturer) is installed.

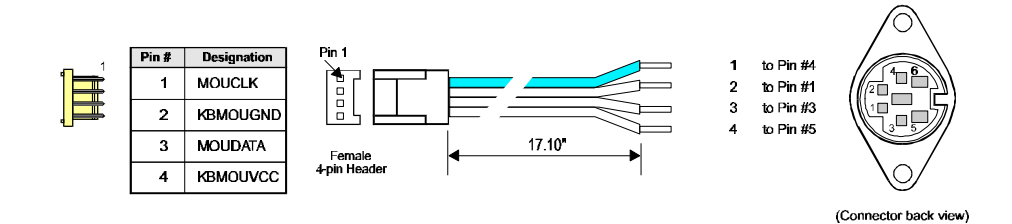

**Note**: This cable is available from TEKNOR - referenced as 150-052.

### *6.5 Multi-Function Connector (J3)*

The TEK-AT4L*PLUS* offers a 16-pin header to support keyboard, speaker, Reset button, and LED devices. To output the signals, the cable must be built as follows:

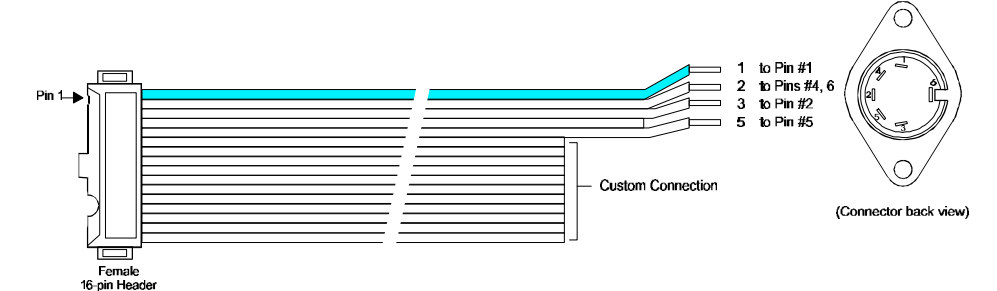

**Note**: This cable is available from TEKNOR - referenced as 150-018.

Devices are described as follows:

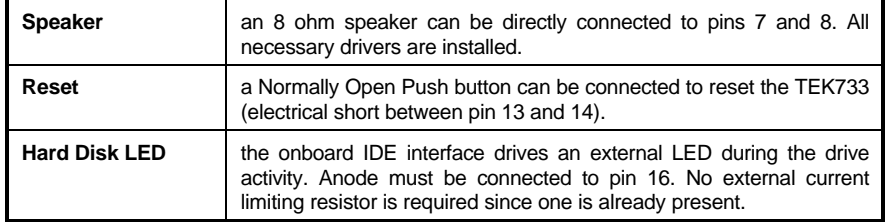

### *6.6 Serial Port #2 Connector (J4)*

The TEK-AT4L*PLUS* features two UARTs which are functionally equivalent to the NS16450. Both are configured as DTE.

#### **6.6.1 COM1(J6)**

The COM1 port is buffered directly on the board for RS-232 operations. COM1 is 100% compatible with the IBM-AT serial port.

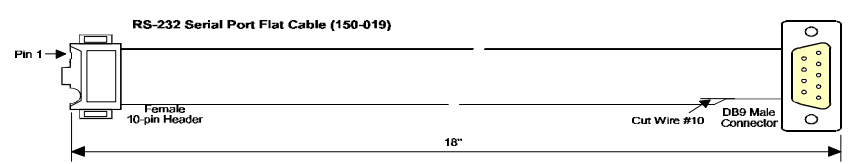

**Note**: This cable is available from TEKNOR - referenced as 150-019.

#### **6.6.2 COM2 (J4)**

The Serial Port COM2 supports both RS-232 and RS-485 standard via J4 connector (standard male DB9 connector at the edge of the board).

COM2 pinouts (RS-232 and RS-485) are given in Appendix E *- Board Connectors and Pinout*.

When configured for RS-485 the TEK-AT4L*PLUS* supports either full-duplex or party line communication.

#### **Full Duplex Operation**

Upon power-up or reset, the RS-485 interface circuits are automatically configured for full duplex operation.  $J4(3,4)$  act as the receiver lines and  $J4(5,6)$ as the transmitter lines.

#### **Party Line Operation**

In order to enable party line operation, the user must first write "1" to bit 3 at I/O address 201h. This allows the transceiver (J4 3,4) to be controlled by the RTS signal. Upon power-up or reset, the transceiver is by default in "receiver mode" in order to prevent unwanted perturbation on the line.

In party line operation, termination resistors R9 and R10 must be installed only on the boards at both ends of the network.

#### *6.7 Parallel Printer Port Connector (J7)*

The Parallel Printer Port (J7) provides the necessary control signals for Centronicscompatible parallel interface. The connection is done through a standard female DB25 connector located at the edge of the board. Its pinout is given in Appendix E *- Board Connectors and Pinout*.

The port is set to output 8-bit data by default. It can be changed to input data simply by writing 10h to address 201h (set bit 4).

**WARNING: Port 201h is also used to control the Watchdog Timer. Therefore, it is highly recommended you keep a mirror image of port 201h in memory**

### 6.8 *Installing Solid State Disks*

The TEK-AT4L*PLUS* Single Board Computer supports 2, 4 or 8MB Flash EPROM Disk. The Flash EPROM is surface mounted component option which must be sized and ordered by the customer.

#### **6.8.1 Writing To Flash Disks**

To create a Flash disk (i.e. writing information to it), use the XFLASH utility found on the utilities diskette which came with the board.

The XFLASH software utility allows you to choose files from floppy and hard disks and write them to the Flash disks.

Information can be transferred to the Flash disk by directly running XFLASH on the TEK-AT4L*PLUS* computer, or remotely - by using a serial link. The second option is referred to as Download Mode and is enabled by installing jumper SW1(7-8).

In addition, the Flash disk can be made to boot simply by installing  $SW1(1-2)$ . This function causes the Flash disk to replace floppy disk 0 from the "A" position - leaving the mechanical floppy unused. Floppy 0 must then be physically moved to the floppy 1 position where it becomes the "B" drive. Please refer to the *Physical Devices Table* (see Page 5-7) for more information.

The only difference between the two drive types is that Flash disks are read only. Hence, whenever an attempt is made to write to the Flash disk, a write-protect error is generated. Writing to Flash disks is explained below and in detail in Teknor's *XFLASH User's Manual*.

**WARNING: In order for the AT4L***PLUS* **to recognize the Flash disk, Jumper W14 must be installed.**

#### **6.8.2 SRAM Disk**

The TEK-AT4L*PLUS* supports from 512KB to 2MB SRAM. The SRAM is surface mounted component option which must be sized and ordered by the customer.

Please refer to Section 9 - *Setting Jumpers* to enable SRAM on the board (if installed).

**WARNING: SRAM power consumption is usually less than 5mA in 3V backup mode. So files transferred to battery-backed SRAM disks typically stay resident for two years. Actual life, however, is dependent on the actual consumption of the SRAM devices installed.**

#### **6.8.3 Battery Backup Circuit**

The board comes with a 350mA/h lithium battery. If the TEK-AT4L*PLUS* is strapped to be powered by the battery back-up, the RAMs will retain their information after a power down.

Please refer to Section 9- *Jumper Settings* to locate and set Battery Backup Circuit (W10).

**WARNING: Removing jumper W10 will cause the set-up and real-time clock information to be lost.**

The TEK-AT4L*PLUS* comes with a 350mA/h TL5186 TADIRAN battery with a shelf life of approximately 10 years (under "no-load" conditions).

TEK-AT4L*PLUS* draws approximately 24mA typical. This means the battery will last 1.6 years if no power is applied to the board. Remember, when the 5V is supplied, the battery is electronically disconnected. Virtually as if it were on the shelf.

The actual life of the battery depends on the amount of time DC power is not applied and on environmental (temperature) conditions. The TADIRAN TL5186 has an operating range of -55<sup>0</sup> to 75<sup>0</sup>C and discharge characteristics vary with temperature.

The TADIRAN TL5186 is U.L. recognized. Its U.L. component recognition is MH12193.

**WARNING: The actual voltage supplied by the battery is 3.6 volts. This can be verified at pins 16-32 on the SRAM device using a standard voltmeter.**

# **7. INSTALLING VIDEO DEVICES**

### *7.1 Using Standard Video Adapter Board*

When using a passive backplane, the video adapter board can be installed directly in one slot. The video adapter board depends on the display to be connected to the system. The display must be connected directly to the Video Adapter onboard connector.

### *7.2 Using Video Mezzanine Board*

With TEKNOR's mezzanine board, it is possible to assembly a complete computer without passive backplane. When stand-alone mode is required, a mezzanine board may be used.

### **7.2.1 Installing Mezzanine Board**

Proceed as follows to connect a mezzanine board to the TEK-AT4L*PLUS*:

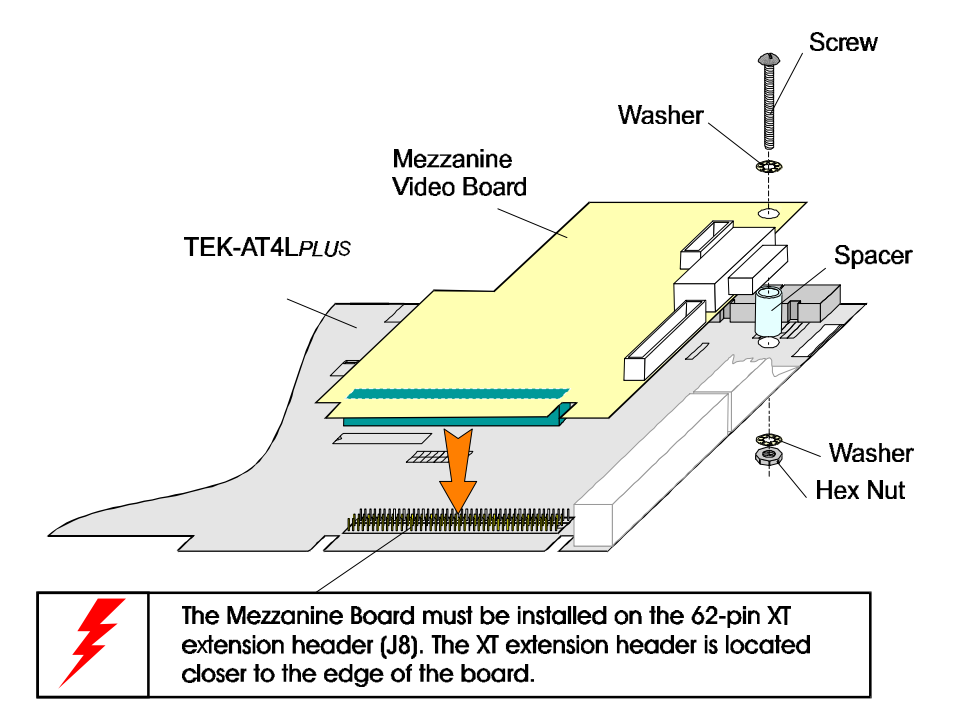

The Mezzanine Video Board provides connectors for CRT and Flat Panel display. Please refer to its User's Manual for more information on display connecting.

#### **Installing Video Devices 7-1**

# **8. SETTING JUMPERS**

The TEK-AT4L*PLUS* is designed to allow for minimal hardware configuration. The following is a list of the basic configuration jumpers available on the board:

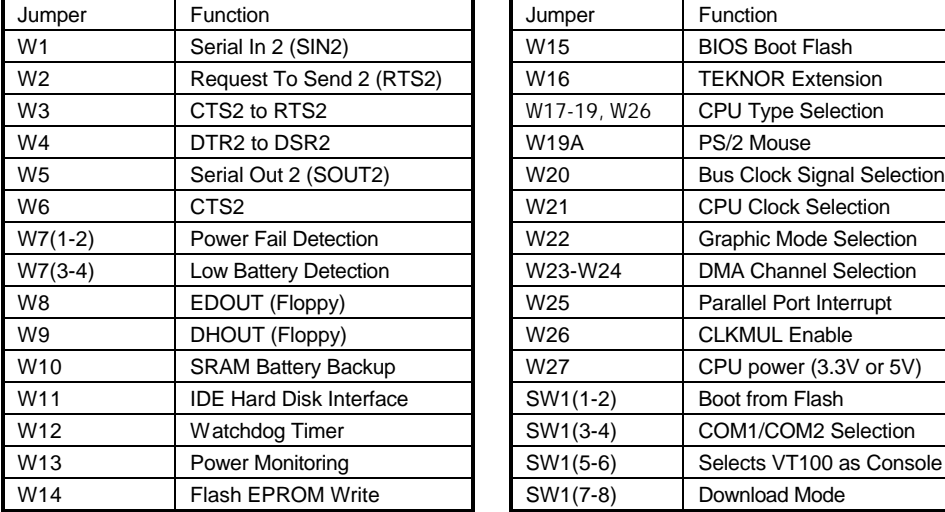

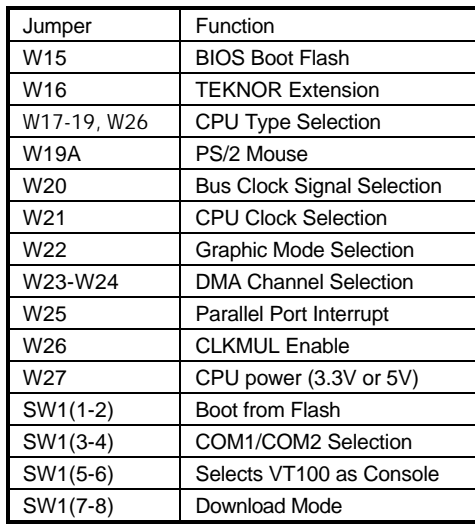

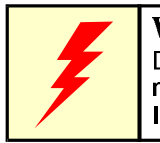

**WARNING** 

Depending on the microprocessor model, CPU power<br>must be set to 3.3V or 5.0V using W27.<br>Improper voltage can damage the CPU.

## **JUMPER LOCATIONS**

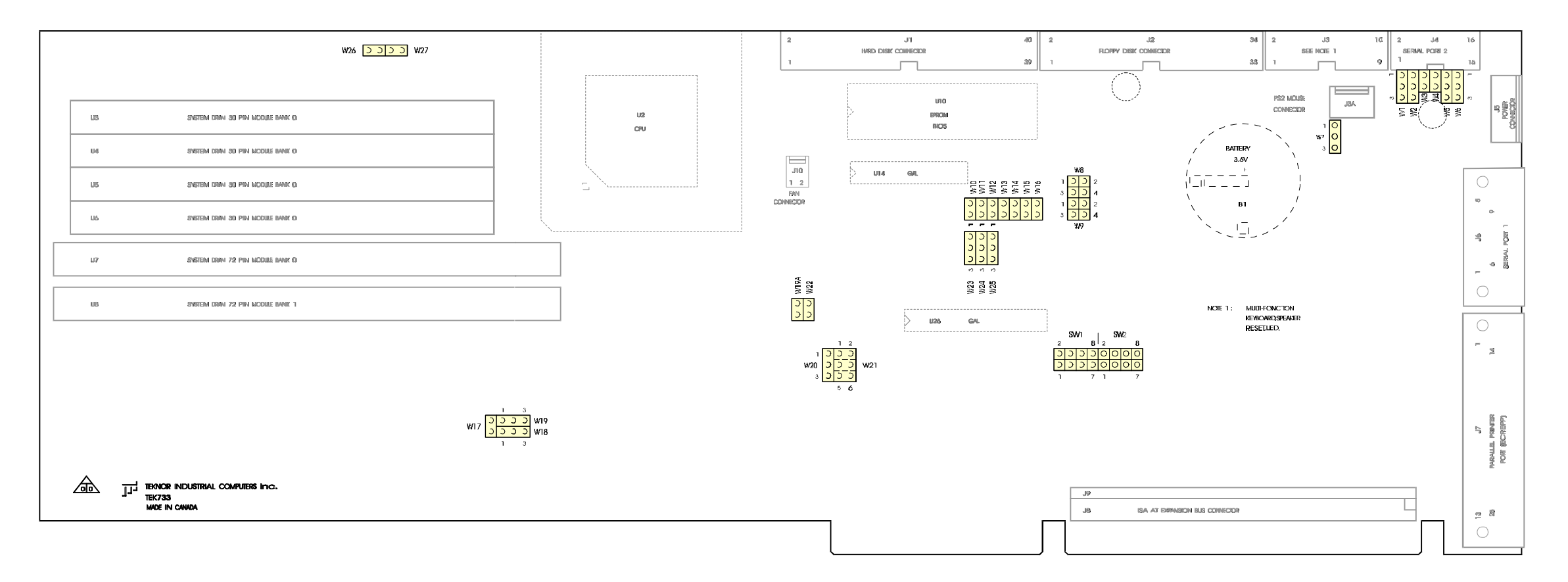

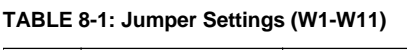

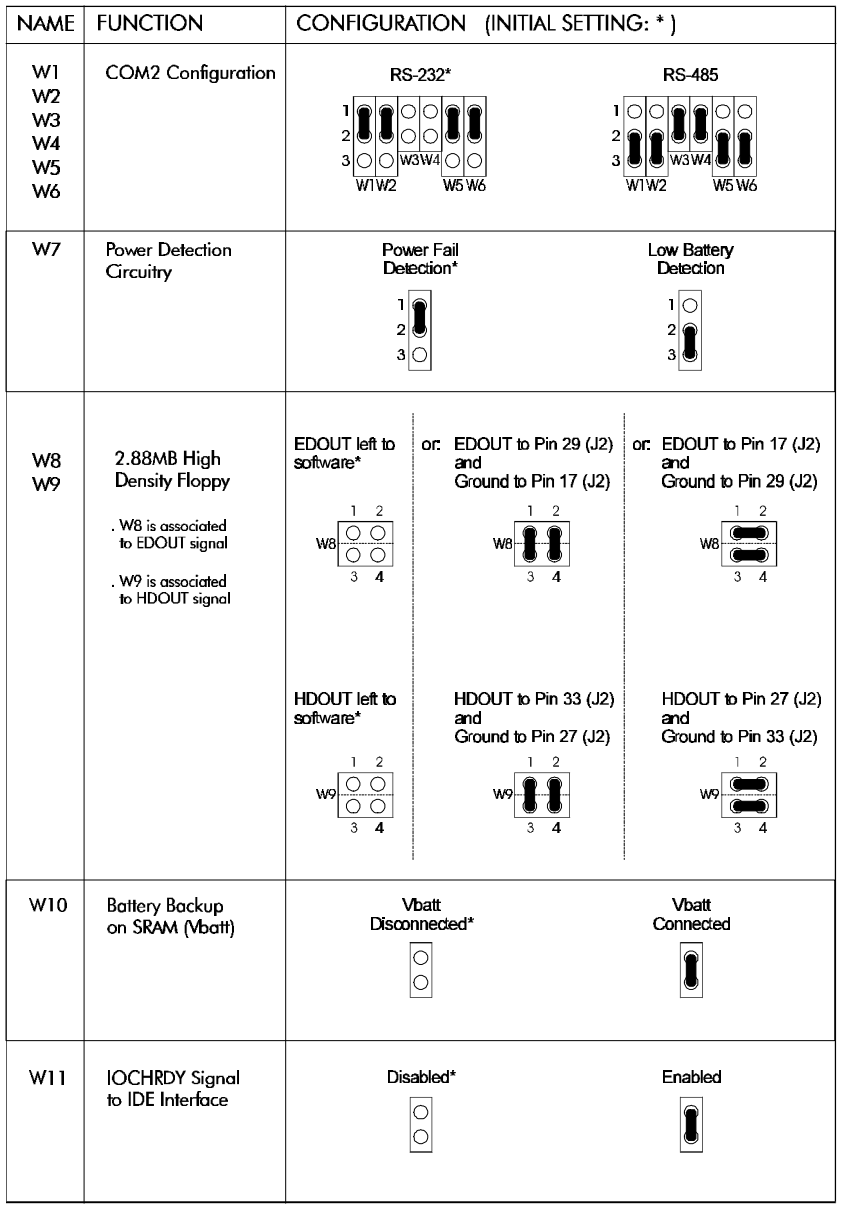

**Setting Jumpers 8-5**

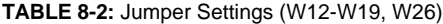

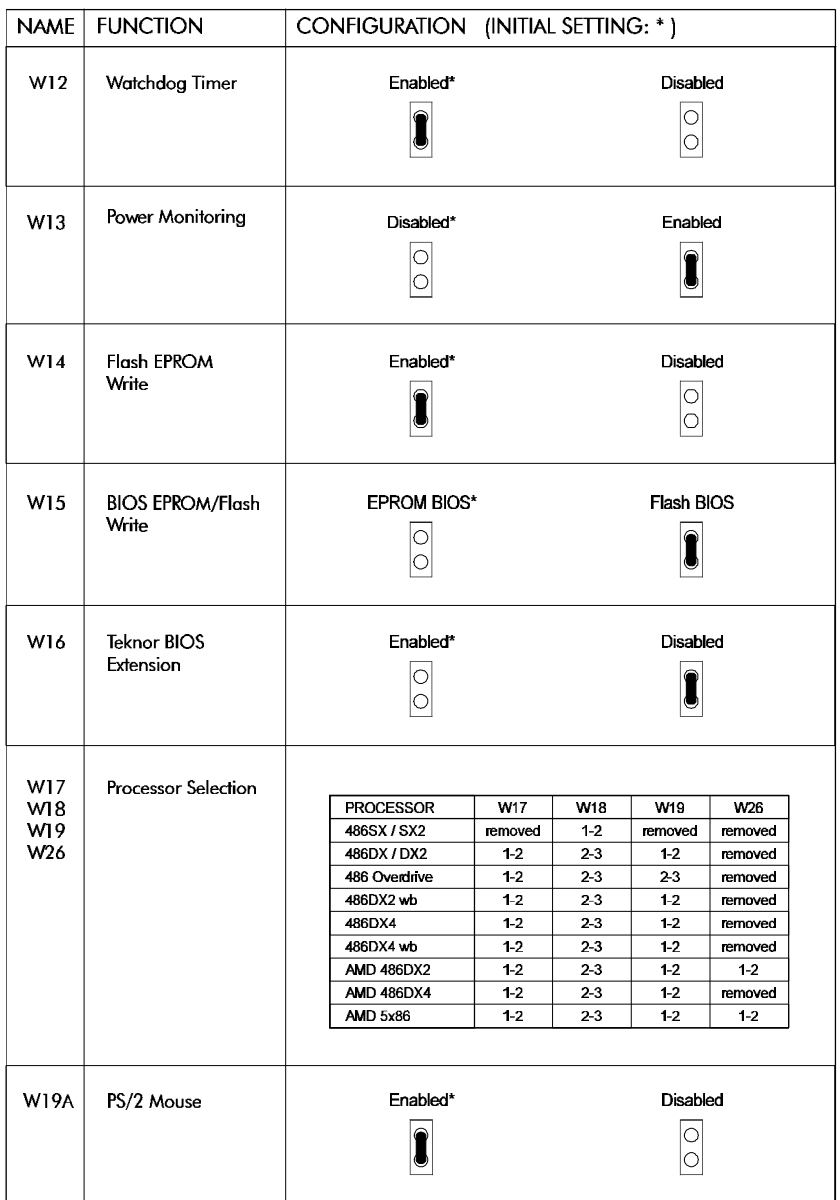

**Setting Jumpers 8-6**

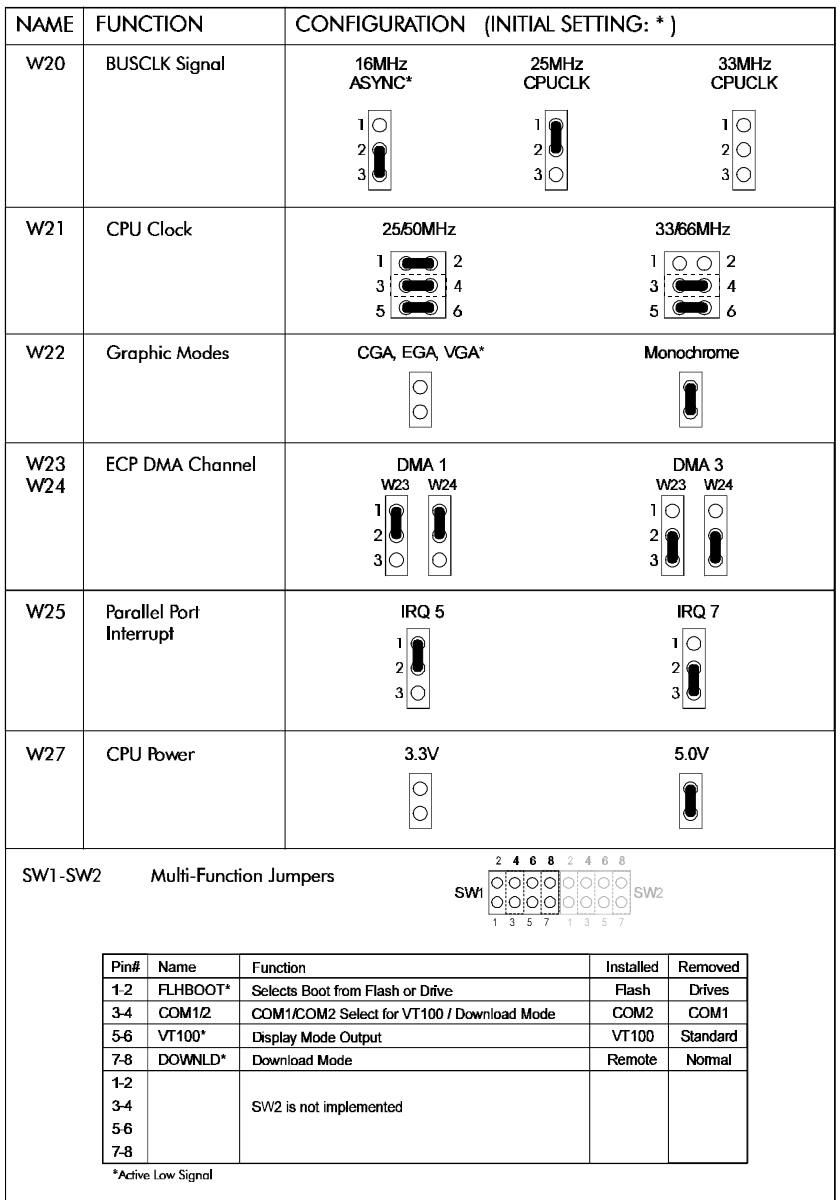

**TABLE 8-3:** Jumper Settings (W20-W25, SW1, SW2)

**Setting Jumpers 8-7**

# **9. CONFIGURING DMA and IRQ**

#### *9.1 DMA Channels Allocation*

The TEK-AT4L*PLUS* supports seven Direct Memory Access channels: Channel 0 is reserved for the DRAM refresh. Channel 4 is used to cascade channels 0 through 7 to the microprocessor, and Channel 2 is reserved for the floppy controller.

**TABLE 9-1:** 8237 Controller Table

| DMA <sub>0</sub> | Refresh               |
|------------------|-----------------------|
| DMA <sub>1</sub> | Available             |
| DMA <sub>2</sub> | Floppy controller     |
| DMA <sub>3</sub> | Available             |
| DMA <sub>4</sub> | Cascade controller #1 |
| DMA <sub>5</sub> | Available             |
| DMA <sub>6</sub> | Available             |
| DMA <sub>7</sub> | Available             |

### *9.2 Allocating IRQ Lines*

Two 8259 interrupt controllers handle the interrupts on the TEK-AT4L*PLUS*. Six interrupt lines are directly linked to the keyboard controller, timer, the real-time clock, both serial ports and the parallel port. A seventh interrupt line (IRQ12) is used for the PS/2 MOUSE but the mode can be made available by the W19A jumper.

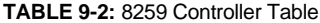

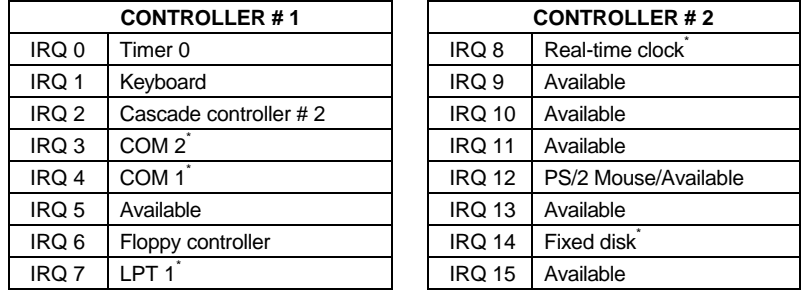

\* All functions marked with an asterisk (\*) can be disabled.

**Configuring DMA and IRQ 9-1**

# **10. TEK-AT4L***PLUS* **BIOS**

#### *10.1 OVERVIEW AND FEATURES*

The TEK-AT4L *PLUS* uses the American Megatrends INC. PC/AT BIOS. This BIOS provides a software interface between the MS-DOS operating system and the hardware of the Single Board Computer. The interface provided by the BIOS is 100% IBM AT compatible. That is, all functions accept similar inputs and provide the same results as IBM, although the program code itself is different.

#### *10.2 ERROR HANDLING*

Teknor BIOS can be configured to handle errors differently . Two possibilities exist:

**Stop***:* The BIOS will stop the booting process if an error is detected and request the user to press F1.

**WARNING***:* The BIOS will display an error message but will continue the booting procedure

The following lists the error sources and their default values.

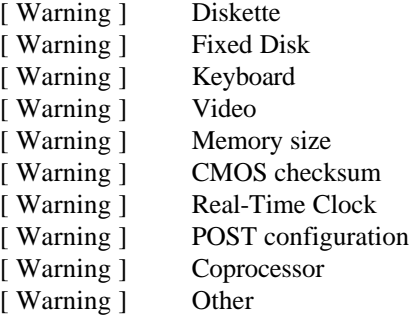

**TEK-AT4L***Plus* **BIOS 10-1**

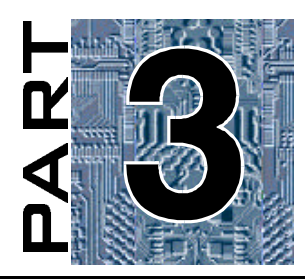

# **APPENDICES**

- **A. PRODUCT SPECIFICATIONS**
- **B. BOARD DIAGRAMS**
- **C. CONNECTOR PINOUTS**

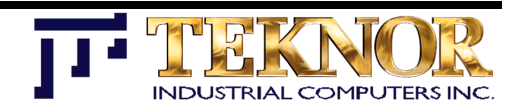

# **A. PRODUCT SPECIFICATIONS**

# **A.1 TEK-AT4L***PLUS* **- Product Specifications**

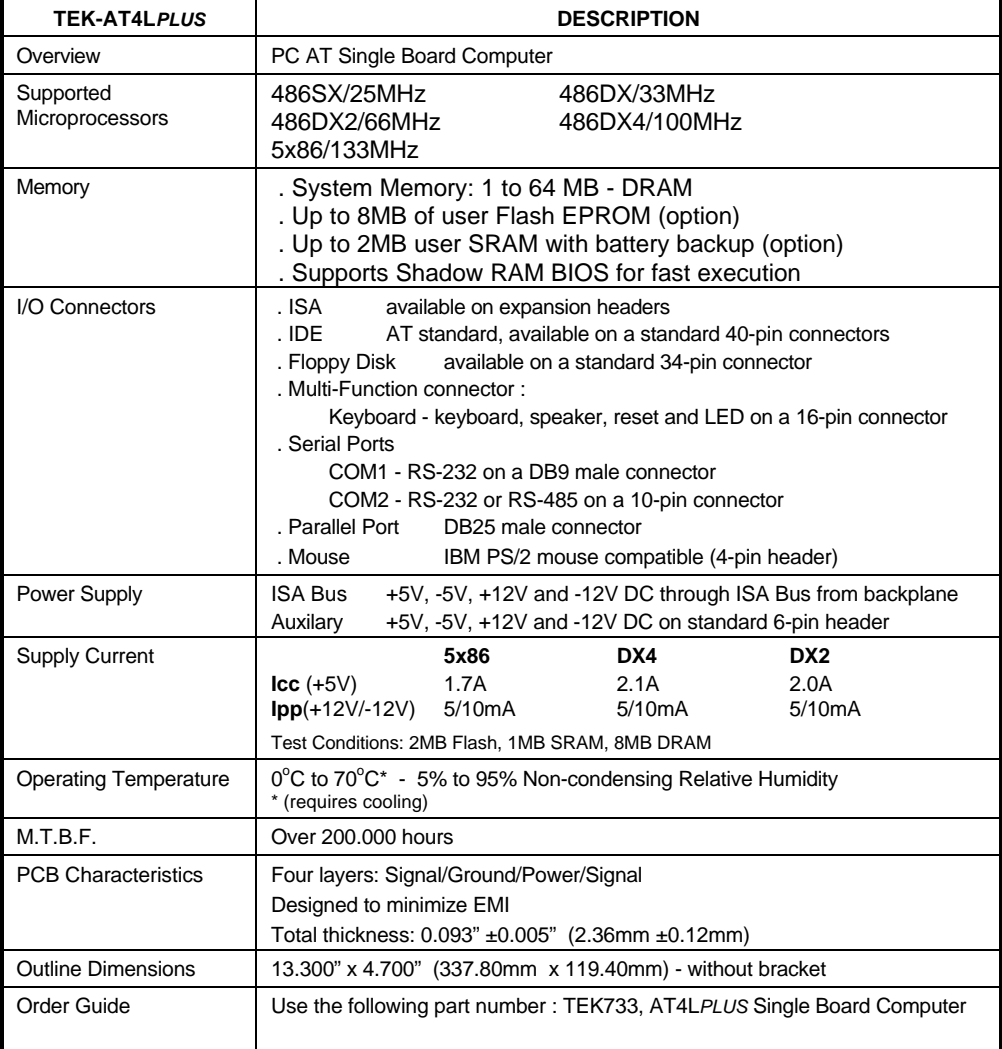

**Product Specifications A-1**

### **B.1 TEK-AT4LPLUS - Assembly Diagram (Top View)**

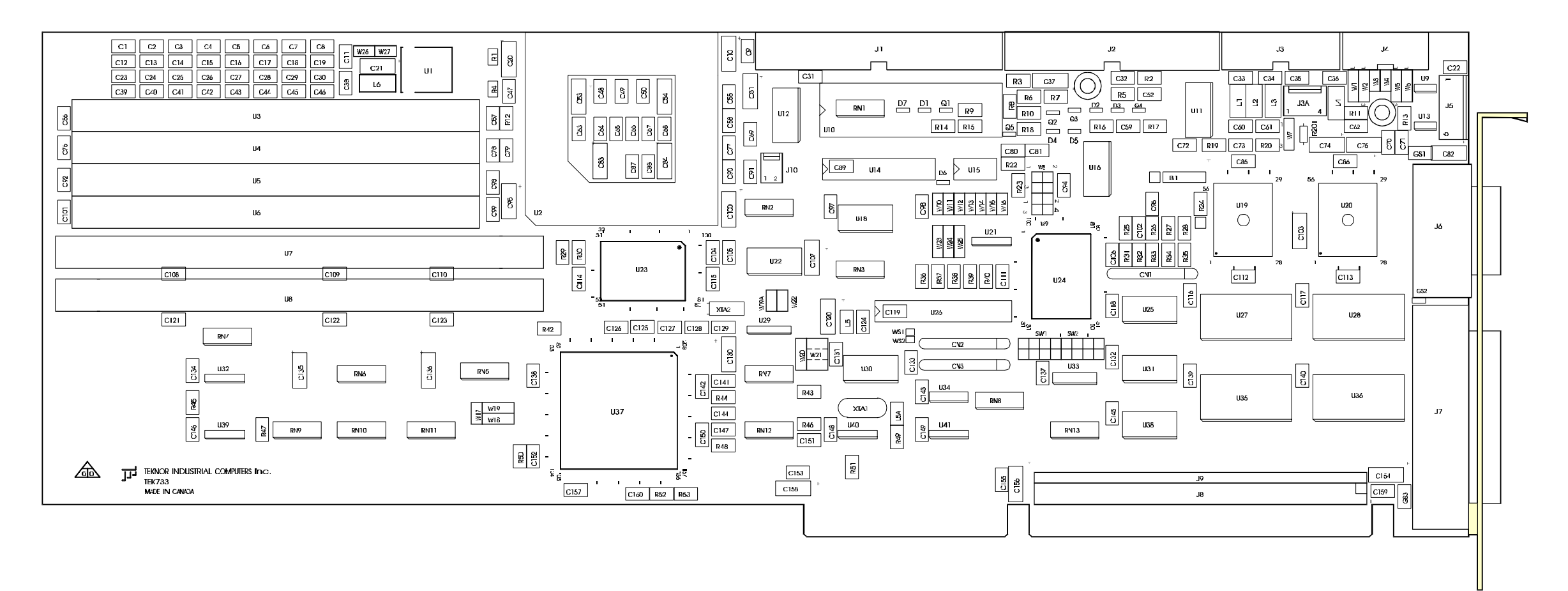

# **B.2 TEK-AT4L***PLUS* **- Mounting Holes**

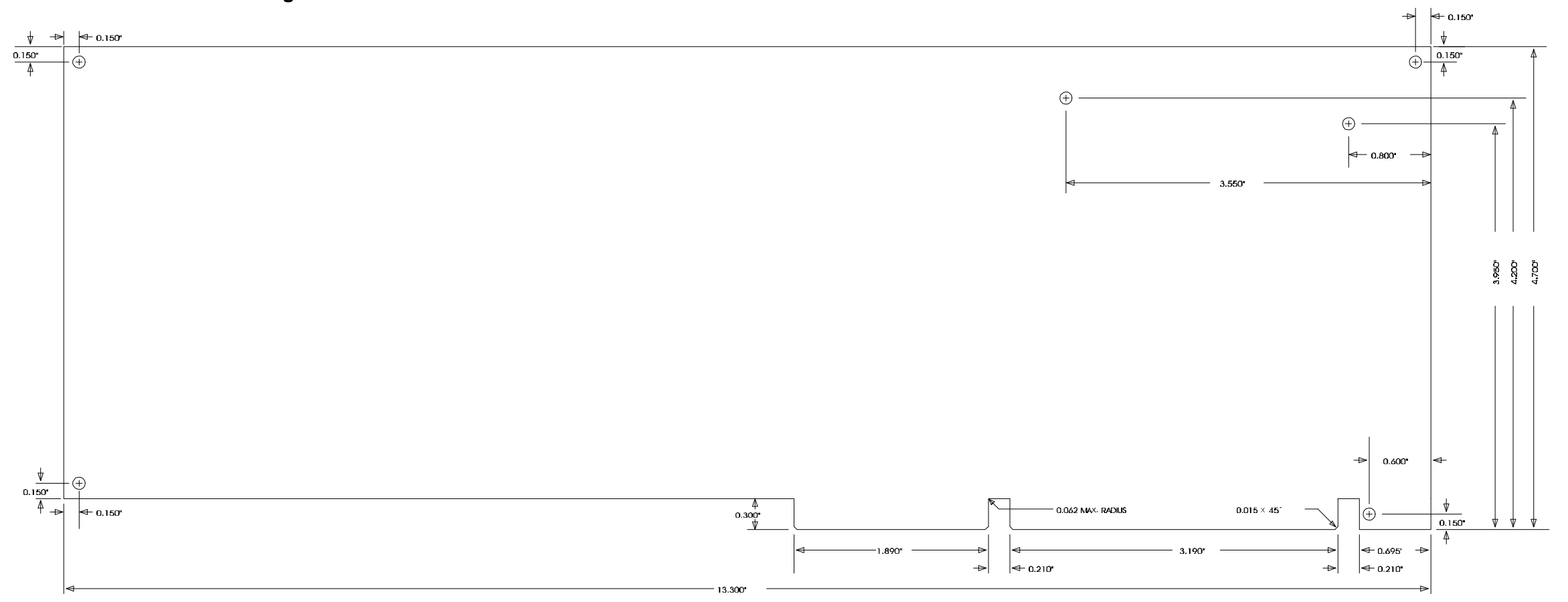

# **B.3 TEK-AT4L***PLUS* **- Mechanical Specifications**

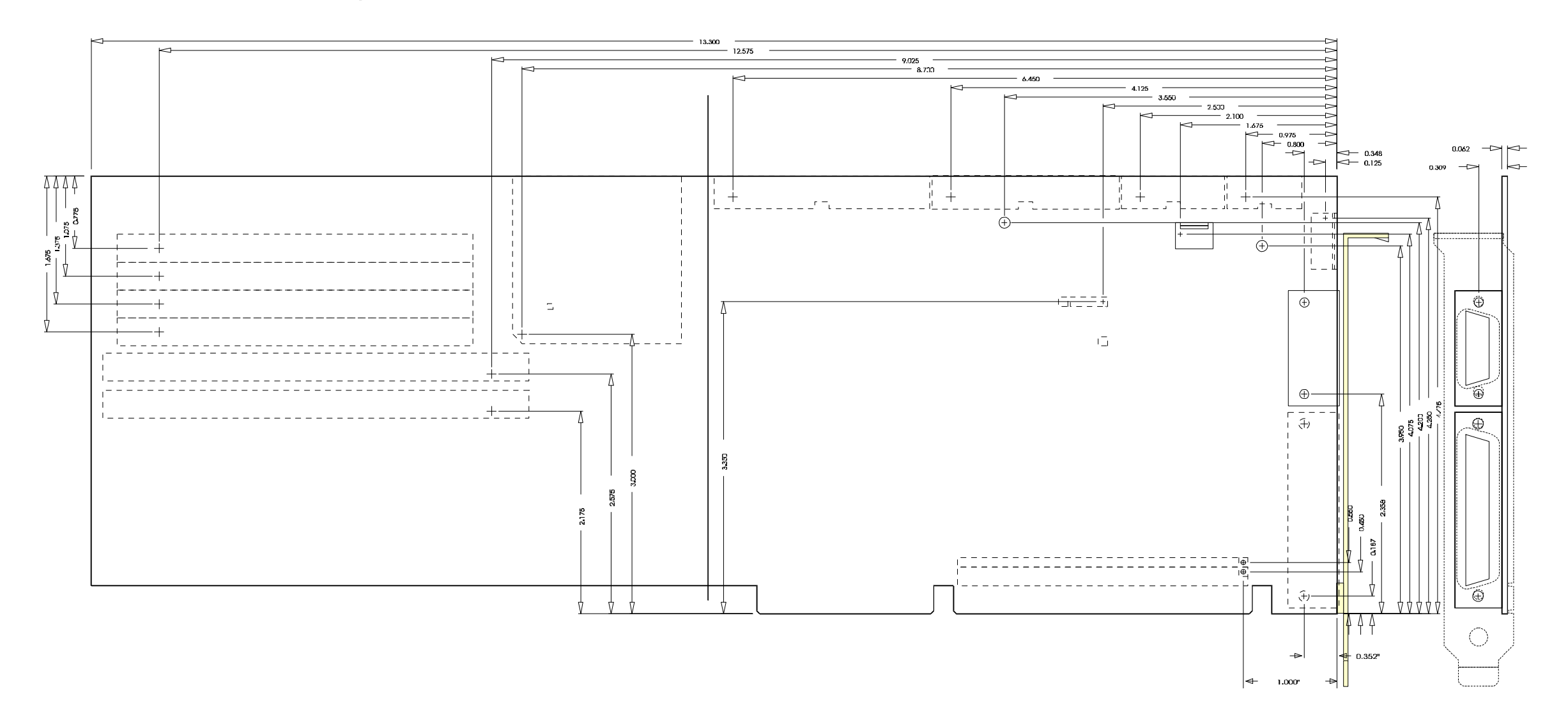

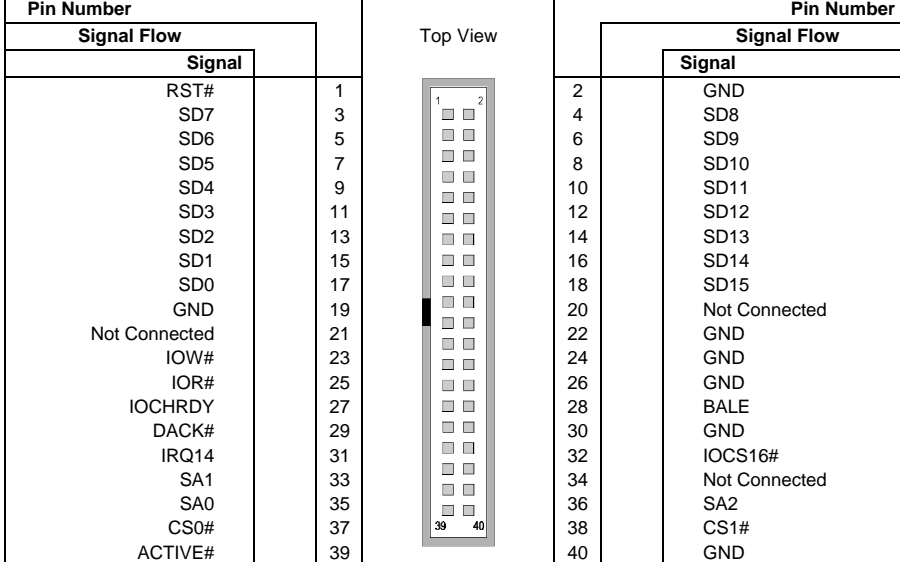

### **C.1 J1 - IDE #1 Connector**

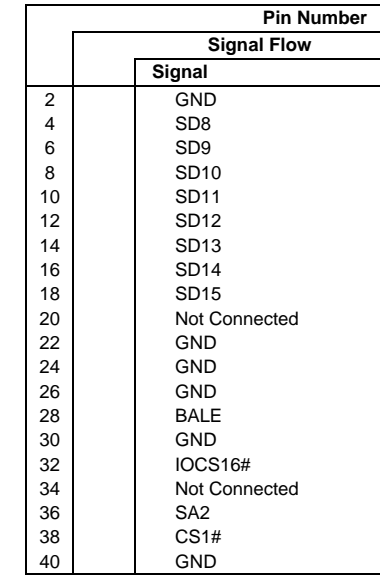

# Active Low Signal

### **C.2 J2 - Floppy Disk Drive Connector**

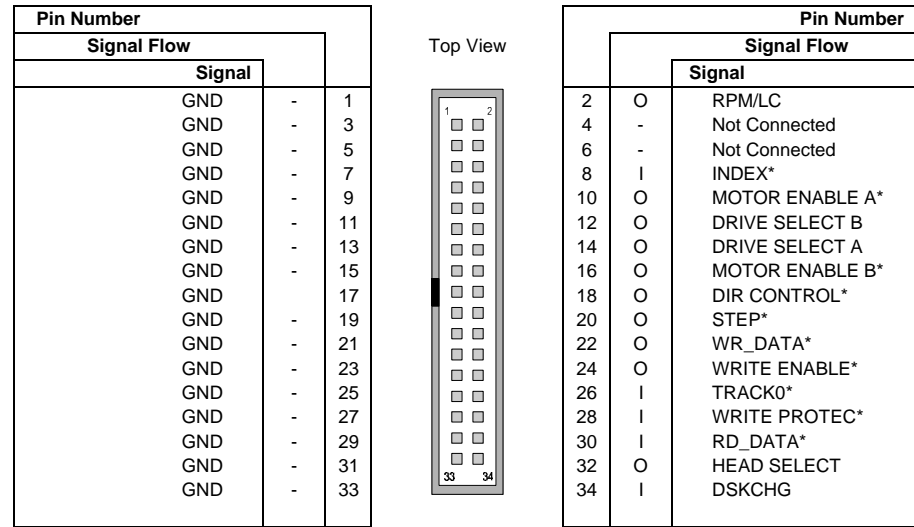

\* Active Low Signal

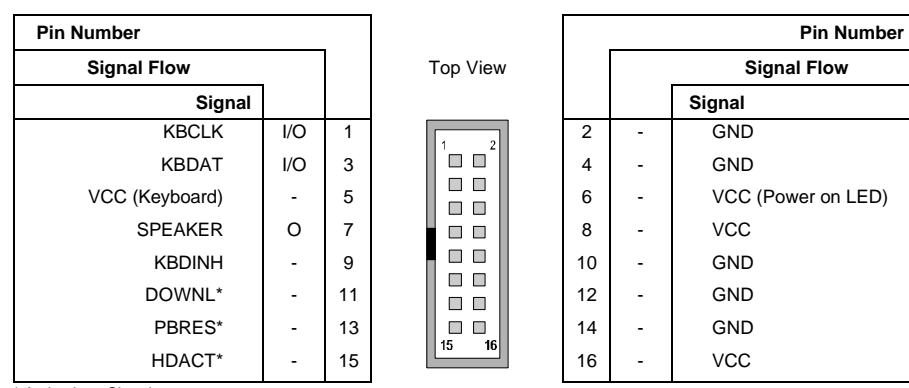

#### **C.3 J3 - Multi-Function Connector**

\* Active Low Signal

### **C.4 J3A - Mouse Connector**

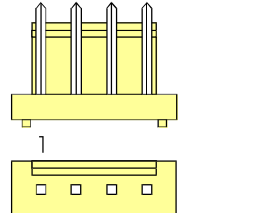

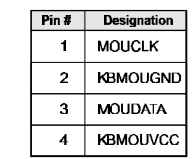

#### **C.5 J4- Serial Port #2 Connector** *RS-232 Mode*

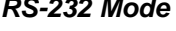

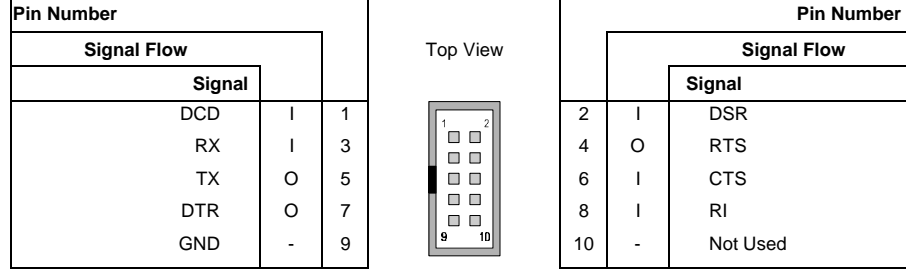

### **J4- Serial Port #2 Connector** (Continued) *RS-485 Mode*

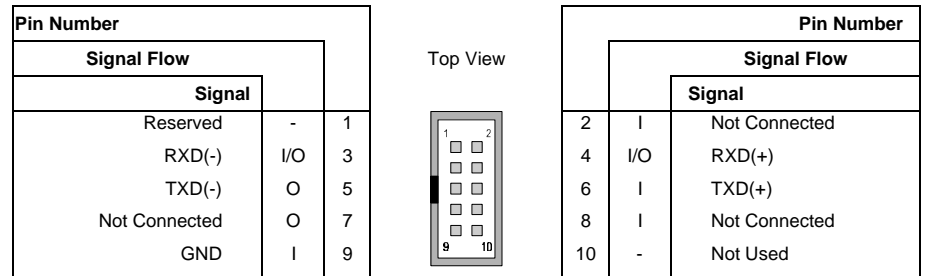

# **C.6 J5 - Power Connector**

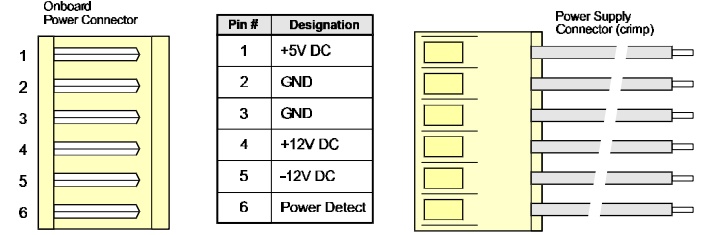

### **C.7 J6 - Serial Port #1 Connector** *RS-232 Mode*

![](_page_47_Picture_231.jpeg)

![](_page_48_Picture_249.jpeg)

### **C.8 J7 - Parallel Port Connector**

**C.9 J8 - Mezzanine ISA AT Bus Connector**

![](_page_50_Picture_310.jpeg)

### **C.10 J9 - Mezzanine ISA AT Extension Bus Connector**

# **C.11 J10 - Fan Connector**

![](_page_50_Picture_311.jpeg)

![](_page_51_Picture_953.jpeg)

#### **C.12 J14 - ISA Bus Extension Connector**

# Active Low Signal

**Connector Pinouts C-7**

▽⊺

anan mempenyakan penyakan penyakan penyakan di sebapan di sebapan di sebapan di sebapan di sebapan di sebapan <br>Pengan di sebapan di sebapan di sebapan di sebapan di sebapan di sebapan di sebapan di sebapan di sebapan di s

ARARARARARARARAH<br>UUUUUUUUUUUUUUUUUU

ċ

12345678910111213141151617181920212122232425262728293031

# **GLOSSARY**

#### **ANSI** (AMERICAN NATIONAL STANDARD INSTITUTE)

A group of committees formed to establish voluntary commercial and government standard. ANSI is a member of ISO.

#### **AT BUS**

The AT bus is the ISA bus. It is a 16-bit electronic path containing active signals and power lines to interface with compatible interfaces or adapter cards for the transfer of data. Data is exchanged 8 or 16-bit at a time (per access) in parallel.

#### **BIOS** (BASIC INPUT/OUTPUT SYSTEM)

BIOS is permanent built-in firmware that controls accesses to devices that are connected to the computer, such as the memory, the monitor, the disk drives, the serial communications port, etc. In TEKNOR single board computer, this may include video BIOS, TEKNOR's BIOS extension, main BIOS and Flat Panel BIOS.

#### **CMOS** (COMPLEMENTARY METAL-OXIDE SEMICONDUCTOR)

A computer chip that allows many components to be packed together in a very small area. CMOS uses a very small electric current, thereby generating very little heat, making it suitable for very-large-scale integration (VLSI). CMOS are nonvolatile, meaning they retain their information even after the power is switched off. In a few words CMOS is a digital logic family that is characterized by high density, low-to-medium power, and medium-to-high speeds.

#### **DEVICE DRIVER**

Software that tells the computer how to connect to a peripheral device, for instance a printer. It acts as an interface between the operating system and the hardware attached to a computer, to allow applications to communicate in an orderly fashion.

#### **DIP** (DUAL IN-LINE PACKAGE)

A method of packaging semiconductor chips that was omnipresent until the 1980s. Since then, it is being replaced with small outline packages for devices with low or medium pin counts and pin grid arrays or plastic quad flatpack for devices with high pin counts.

#### **DMA** (DIRECT MEMORY ACCESS)

A method of transferring blocks of data directly between a masse-storage device and memory, with no intervention from the CPU. To transfer data from a non-storage devices (terminals) to a destination (memory), the CPU must intervene in the transfer of each byte. The DMA interface is typically incorporated into the device controller.

**Glossary 1**

#### **DRAM** (DYNAMIC RANDOM ACCESS MEMORY)

A memory technology that is characterized by extremely high density, low power and low cost. It must be refreshed often (every one thousandth of a second) to avoid loss of data. This type of memory is used as the system memory in many personal computers. DRAM can be configured using 36-bit or 9-bit SIMMs (Single In-line Modules), and is the only type of memory that can be installed by the user.

#### **EPROM** (ERASABLE PROGRAMMABLE READ-ONLY MEMORY)

EPROM is a chip with a glass window that is useful for storing firmware. It can be erased by removing the protective cover from the chip package and exposing the semiconductor material to ultraviolet light. It can then be reprogrammed.

#### **EXPANDED MEMORY SPECIFICATION (EMS)**

Personal computers using DOS have a RAM limitation of 640 KB, not enough for applications like spreadsheets and multiple program loading. The EMS is a technique that establishes a set of rules for organizing and accessing extended memory, for use as conventional DOS memory. Up to 32 MB of extended memory can be accessed through the 64 KB window in conventional memory, divided into four 16 KB memory pages.

#### **EXTENDED MEMORY SPECIFICATION (XMS)**

In an industry-standard computer, any amount of memory above the base configuration supplied by the manufacturer. It is the memory above 1 MB accessible only in protected mode. Microsoft Windows, Xenix, and Unix can access it but, DOS and ordinary applications programs cannot because they must use real mode.

#### **FLASH MEMORY**

A type of EEPROM, only at a much lower cost, that can be re-programmed by the computer or peripheral device to which it is connected. Flash memory is nonvolatile and as a result, it eliminates the risk of losing valuable data updates. Flash memory offers major advantages in applications like automated factories, remote systems, portable equipment and similar environments.

#### **IDE** (INTEGRATED DRIVE ELECTRONICS)

A hard disk drive standard/protocol characterized by the integration of the controller circuitry onto the drive itself; this reduces interface costs and allows easy implementation of a drive within a computer system.

#### **INTERRUPT**

Interrupt is a signal that stops what the computer system is currently doing, caused by a deliberate instruction to the microprocessor. This allows the system to perform a higher priority task. After the interrupt is serviced, the suspended microprocessor task can be resumed at the point where it stopped.

The interrupt channel is designated for receiving and transmitting interrupts, so that input/output or other operations can take place. See IRQ.

**Glossary 2**

#### **I/O MAP**

An I/O (Input/Output ports) map is a list of all special hardware circuits used by the computer to communicate with external devices. They are simply a special type of memory location that can be accessed only by means of the IN and OUT instructions. It is possible to have up to 65 536 different I/O devices attached to the system since the I/O port addresses are 16-bit numbers. Actually, most I/O devices (disk drive controller, video display controllers, etc.) require more than one I/O port to control them.

#### **IRQ** (INTERRUPT REQUEST)

Hardware channels over which devices such as I/O ports, disk drives, and the keyboard can send interrupts to the processor. They are built into the computer's internal hardware and are assigned different priority levels so the processor can determine the relative importance of incoming requests for service. There are 16 IRQs in ISA systems. See Interrupt.

#### **ISA** (INDUSTRY STANDARD ARCHITECTURE)

In reference to IBM PC AT compatible computers, it is the definition of the standard bus. In other words ISA is the Industrial Standard Architecture expansion bus built into the IBM PC AT computer.

#### **MEMORY MAP**

A technical reference that shows the entry point and marks the blocks of memory that are reserved for specific functions.

#### **MEZZANINE CARD - MEZZANINE BOARD**

A peripheral card which uses the PC/104 or the 62-pin XT extension header connectors on TEKNOR boards. Mezzanine Board allows to assembly a complete computer without passive backplane.

#### **PASSIVE BACKPLANE**

A Printed Circuit Board (PCB) populated mostly with passive electronic components (connectors, resistors...) equipped with connectors that accept different types of Plug-in Electronic boards (SBC, Video Board, I/O Board...). The main purpose of the Passive Backplane is to serve as an interconnection medium for the different Plug-in boards installed in a computer system. The backplane is also generally used to supply power to the different Plug-in boards.

#### **REAL-TIME CLOCK** (RTC)

It is needed for software compatibility and it has no direct relationship with the ISA bus. It provides time and date information.

#### **RS-232 OR RS-232C**

A standard which defines the physical and electrical serial interface used to connect data communications equipment. This is the most commonly used interface, especially between modems and computers.

There are two interfaces : DTE (Data Terminal Equipment), used by computers, and DCE (Data Communications Equipment), used by modems.

#### **RS-485**

Electrical interconnection standard. This standard specifies a differential data transmission protocol that allows data rates of up to 10 MB/second over line lengths up to 4000 ft. The standard also establishes a means of implementing multi-drop interconnection for up to 32 users.

#### **SBC** (SINGLE BOARD COMPUTER)

A term generally used for a computer in which all of the functions (processor, memory, I/O, peripherals, etc.) are contained on a single board. All of TEKNOR's processor boards are examples of SBC's.

#### **SHADOW RAM BIOS**

This is installed to boost overall system speed by copying the system BIOS and VGA BIOS directly into system RAM at the time the system is booted. RAM runs two to three times faster than the ROM that holds the BIOS, so, as a result, the system's response to all BIOS calls is much quicker.

#### **SHADOWING**

To make a copy of a program from a slower memory (like ROM) to a faster one (like RAM), in order for the program to run faster.

#### **SOLID STATE DISK** (SSD)

A secondary storage peripheral that uses semiconductor memory as its storage medium, rather than a magnetic disk, providing performance 10 to 30 times better than that of a magnetic disk. SSDs have no moving parts and are less susceptible to dirt, moisture, vibration and temperature variations than mechanical Floppy disks. The Flash EPROM and SRAM disks are types of SSDs available on TEKNOR boards.

#### **SRAM** (STATIC RANDOM ACCESS MEMORY)

As opposed to DRAM, SRAM is memory that does not need to be refreshed by a controller and holds its information as long as the power is on.

#### **VGA** (VIDEO GRAPHICS ARRAY)

VGA offers improved graphics and text resolution and an expanded number of available colors for both text and graphics while maintaining software compatibility with most CGA and EGA applications. It has a maximum screen resolution of 640x480 or 720x400 pixels, where each character is formed in a 9 x16 pixel matrix. A maximum of 256 colors can be displayed at once, from an overall selection of 256 000 colors.

#### **VT100 MODE**

A mode which allows a single board computer to run without a local keyboard or screen. The operation can be controlled via a remote terminal supporting VT100 Mode or a computer with a terminal emulation program (for example, Telix, Procomm).

#### **WATCHDOG TIMER**

A device that watches for CPU inactivity and then resets the CPU after a specified duration of inactivity. It is extremely useful in embedded systems where human supervision is not required.

#### **Glossary 4**

### **INDEX**

### **A**

ANSI, 5-7

# **B**

**Battery Backup Circuit**, **6-11** BIOS, 5-4, *10-1* **Boot Option**, **5-5** Error Handling, *10-1*

### **C**

CMOS Technology, 2-1 COM2, 2-1 Connector **COM1 - J6**. *See Floppy Disk Drive J2*, *6-6* Hard Disk Connector J1, 6-5 *Multi-Function - J3*, *6-7 Parallel Printer Port - J7*, *6-9* Power Supply Connector J5, 6-1 *PS/2 Mouse - J3A*, *6-6 Serial Port 2 - J4*, *6-7*

### **D**

DB25, 6-9 *DMA Controller Table*, *9-1* **DMA and IRQ**, *9-1* DRAM, 5-5

### **E**

EPROM, 5-3, 5-5

#### **F**

Flash Disk, 5-6

**Flash Disks Writing**, **6-10 XFLASH**, **6-10** FLASH EPROM, 5-3 Floppy controller, 2-1 Full Duplex Operation, 6-9

#### **H**

Hard Disk, 5-6 Installation, 6-5 Hard Drive Write Precompensation, 6-5

### **I**

I/O Map, 5-3 IDE hard disk interface, 2-1 IOCHECK Power Detection Output, 5-10 *IRQ Controller Table*, *9-1* ISA-AT, 6-1 Supplying Power, 6-1

### **J**

Jumper Battery Backup Circuit, 6-11 Download Mode - Flash Disk Boot SW1, 6-10 Hard Disk J11, 6-5 W12 Watchdog Timer, 5-10 W13 Power Failure Detector, 5-10 JUMPER LOCATIONS, *8-3* **JUMPERS Functions**, *8-1*

### **L**

Low Battery Circuit Detector, 2-1

### **M**

Magnetic, 4-1 Memory Expanded and Extended, 5-4 Flash-EPROM, 2-1 *I/O and Mapping*, *5-3 Installing*, *5-1* Shadow-RAM, 2-1 *SIMM DRAM*, *5-1* SRAM, 2-1 System Memory, 2-1 **Memory Map**, **5-3 Memory Mode**, **5-4** Mezzanine SVGA, 2-2 **Microprocessor and Fan Installing**, **5-1** Microprocessors 486 Family and 586 133 MHz, 2-1 Multi-Function 16-pin header, 6-7

#### **O**

*Operation Diskless*, *2-3 Stand-Alone*, *2-3*

### **P**

Party Line Operation, 6-9 Power Detection Input Connector J5, 5-10 Power Fail Detector, 2-1 *Power Supply*, *4-1 Power Supply Connector*, *4-1*

### **R**

Radioactive, 4-1 RAM Disk, 5-6 RS-232, 5-7 RS-232 or RS-485, 2-1 RS-485, 6-9

#### **S**

Safety Precautions, 3-1, 4-1 Shadow RAM, 5-5 Sleep Mode, 2-1 Solid State Disk Static-RAM and Flash EPROM, 6-5 Solid State Disks, 5-3 *Installing*, *6-10* SRAM, 5-3 **SRAM Disk**, **6-10** Static Electricity, 4-1 *Supervisor Utilities* Low Battery Detection, 5-12 **Power Failure Detector (PFD)**, **5-10** *Register 201h*, *5-9* **Watchdog Timer**, **5-9**

#### **T**

TEK-AT4Lplus Configuring, 5-5 TEK-AT4L*PLUS* Onboard Subsystems, 2-1

### **U**

*User Interface*, *2-2*

#### **V**

Video Cards, 2-1 **VIDEO DEVICES Video Adapter Board**, **7-1** *Video Mezzanine Board*, *7-1* Voltage, 5-7 VT100, 5-7

#### **W**

Watchdog Timer, 2-1

# **GETTING HELP**

At TEKNOR we take great pride in our customer's successes. We strongly believe in providing full support at all stages of your product development.

If at any time you encounter difficulties with your application or with any of our products, or if you simply need guidance on system setups and capabilities, you may contact our Technical Support department at:

#### **CANADIAN HEADQUARTERS EUROPEAN REGIONAL OFFICE**

Tel.: (450) 437-5682 Tel.: +49 811 / 600 15-0 Fax: (450) 437-8053 Fax: +49 811 / 600 15-33

If you have any questions about TEKNOR, our products or services, you may reach us at the above numbers or by writing to:

> **TEKNOR INDUSTRIAL COMPUTERS INC. 616 Cure Boivin Boisbriand, Quebec J7G 2A7 CANADA**

**TEKNOR INDUSTRIAL COMPUTERS INC. Zeppellin Str. 4 D-85399 Hallbergmoos GERMANY**

#### **LIMITED WARRANTY**

TEKNOR INDUSTRIAL COMPUTERS INC. ("the seller") warrants its products to be free from defects in material and workmanship for a period of two (2) years commencing on the date of shipment. The liability of the seller shall be limited to replacing or repairing, at the seller's option, any defective units. Equipment or parts which have been subject to abuse, misuse, accident, alteration, neglect, or unauthorized repair are not covered by this warranty. This warranty is in lieu of all other warranties expressed or implied.

**Getting Help**

#### **Returning Defective Merchandise**

If your TEKNOR product malfunctions, please do the following before returning any merchandise:

- 1) Call our Technical Support department in Canada at (514) 437-5682 or in Germany at +49 811 / 600 15-0. Make certain you have the following at hand: the TEKNOR Invoice #, your Purchase Order #, and the Serial Number of the defective unit.
- 2) Give the serial number found on the back of the card and explain the nature of your problem to a service technician.
- 3) If the problem cannot be solved over the telephone, the technician will further instruct you on the return procedure.
- 4) Prior to returning any merchandise, make certain you receive an RMA # from TEKNOR's Technical Support and clearly mark this number on the outside of the package you are returning. To request a number, follow these steps: make a copy of the request form on the following page, fill it out and fax it to us.
- 5) When returning goods, please include the name and telephone number of a person whom we can contact for further explanations if necessary. **Where applicable, always include all duty papers and invoice(s) associated with the item(s) in question.**
- 6) When returning a TEKNOR card:
	- i) Make certain that the card is properly packed: Place it in an antistatic plastic bag and pack it in a rigid cardboard box.
	- ii) Ship prepaid to (but not insured, since incoming units are insured by TEKNOR):

**TEKNOR INDUSTRIAL COMPUTERS INC. 616 Cure Boivin Boisbriand, Quebec J7G 2A7 CANADA**

**TEKNOR INDUSTRIAL COMPUTERS INC. Zeppelin Str. 4 D-85399 Hallbergmoos GERMANY**

**Getting Help**

![](_page_60_Picture_57.jpeg)

**Fax this form to TEKNOR's Technical Support department in Canada at (514) 437-8053 or in Germany at +49 811 / 600 15-33**